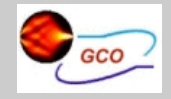

### [Fuente de . . .](#page-3-0) [Generador de . . .](#page-13-0) Multimetro Hewlett [Osciloscopio HAMEG . . .](#page-24-0)

[Osciloscopio HAMEG . . .](#page-54-0)

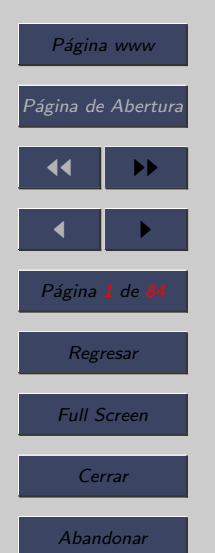

# Laboratorio de Instrumentación Básica

Tema 5: Instrumentos

Patricia Fernández Reguero Noemí Merayo Álvarez Francisco Lago García

Universidad de Valladolid

26 de febero de 2007

<span id="page-1-0"></span>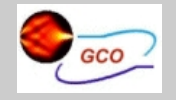

### Introducción [Fuente de . . .](#page-3-0) [Generador de . . .](#page-13-0)

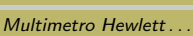

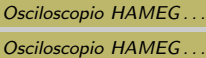

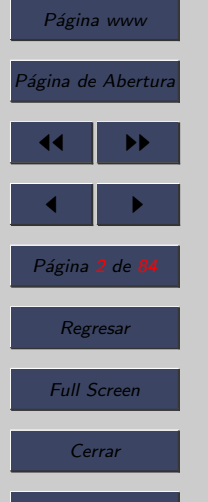

Abandonar

# 1. Introducción

- En este capítulo se pretende dar al alumno la suficiente información para que se familiarice con los instrumentos que va a manejar en este Laboratorio.
- El alumno dispondrá de un banco de instrumentos formados por:
	- $-$  Fuente de alimentación HAMEG HM7042-2
	- Generador de funciones HAMEG HM-8131-2
	- Osciloscopio HAMEG HM-407 ´o Osciloscopio HAMEG HM-305
	- Multimetro Hewlett Packard HP-34401A

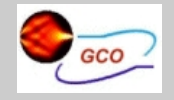

[Fuente de . . .](#page-3-0) [Generador de . . .](#page-13-0) Multimetro Hewlett... Osciloscopio HAMEG... Osciloscopio HAMEG...

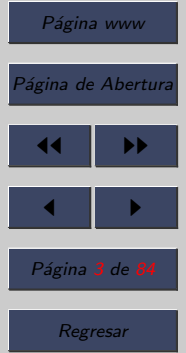

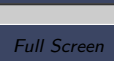

Cerrar

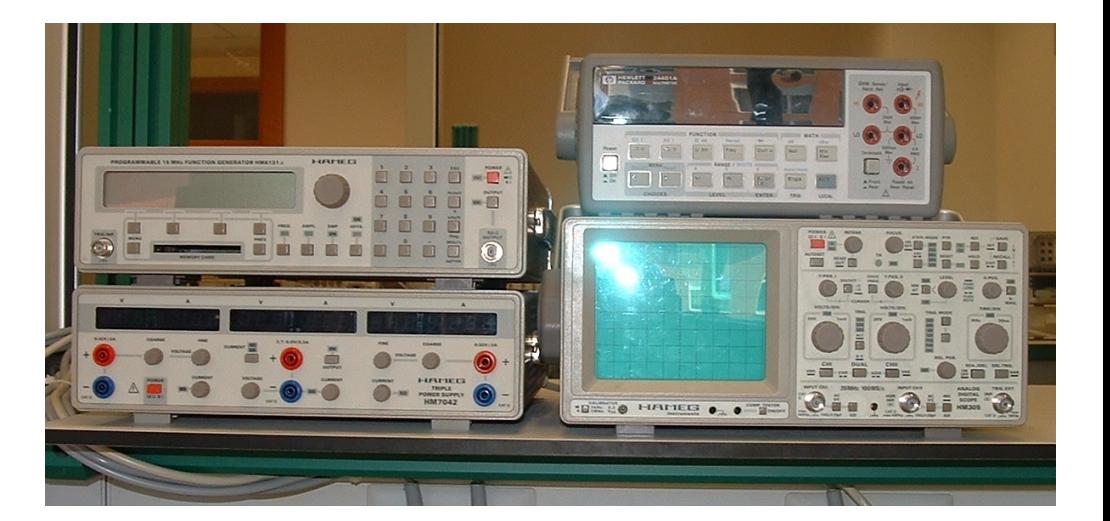

<span id="page-3-0"></span>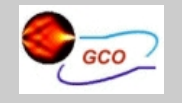

Introducción Fuente de . . . [Generador de . . .](#page-13-0) Multimetro Hewlett Osciloscopio HAMEG... Osciloscopio HAMEG...

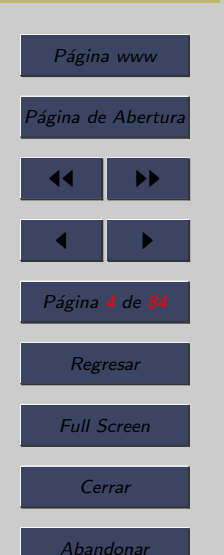

# 2. Fuente de alimentación HAMEG HM7042-2

• El frontal del aparato se puede ver en la Figura.

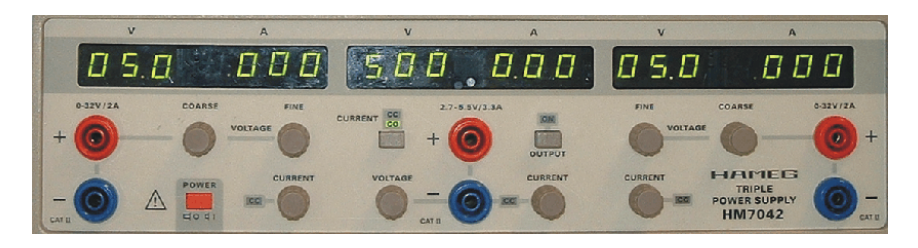

- $\bullet$  La fuente de alimentación HAMEG HM7042-2 es una instrumento que tiene tres fuentes independientes con salidas flotantes que pueden funcionar en serie o en paralelo.
- Estan diseñadas para funcionar como fuentes de tensión y las salidas son ajustables de forma continua.

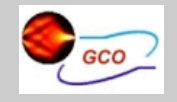

Introducción [Fuente de . . .](#page-3-0) Generador de Multimetro Hewlett [Osciloscopio HAMEG . . .](#page-24-0) [Osciloscopio HAMEG . . .](#page-54-0)

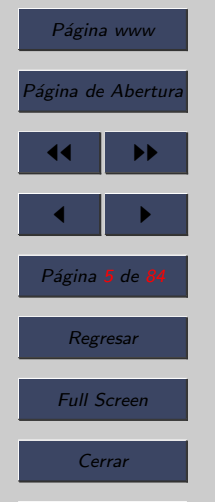

Abandonar

• Veamos el funcionamiento de la fuente de alimentación.

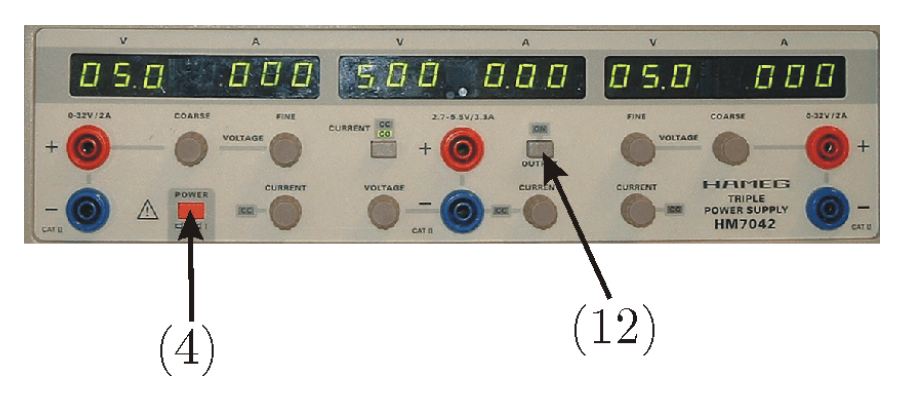

- El pulsador (4) es el interruptor principal para enceder y apagar el equipo.
- El pulsador (12) que sirve para activar la salida (cuando se pulsa se enciende el indicador correspondiente que se encuentra situado encima del pulsador).

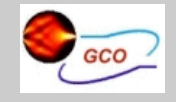

Introducción [Fuente de . . .](#page-3-0) Generador de .... Multimetro Hewlett Osciloscopio HAMEG... Osciloscopio HAMEG ...

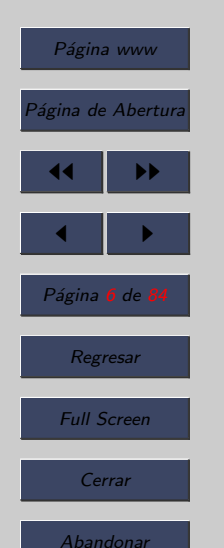

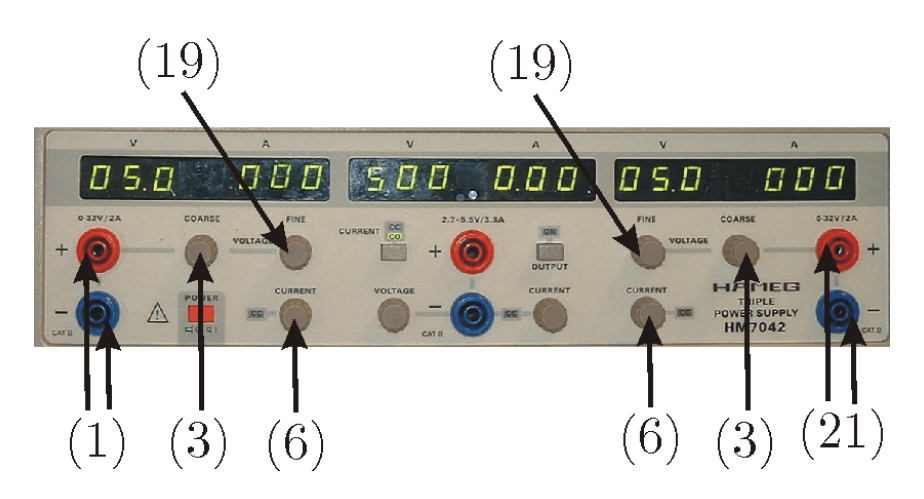

- Las fuentes cuyas bornas están etiquetadas con los números  $(1)$  y  $(21)$  pueden funcionar como fuentes de tensión, con salidas ajustables de forma continua, entre 0 y 32 V, por medio de dos controles, uno grueso (3) y otro fino (19), para mejorar la resolución.
- Además se puede limitar la corriente (6), de forma continua entre 0 y 2 A.

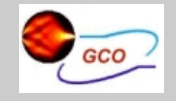

## Introducción [Fuente de . . .](#page-3-0) Generador de Multimetro Hewlett... [Osciloscopio HAMEG . . .](#page-24-0) [Osciloscopio HAMEG . . .](#page-54-0) Página www .<br>Página de Abertura 14 I DD  $\blacksquare$ Página 7 de 8 Regresar Full Screen Cerrar Abandonar

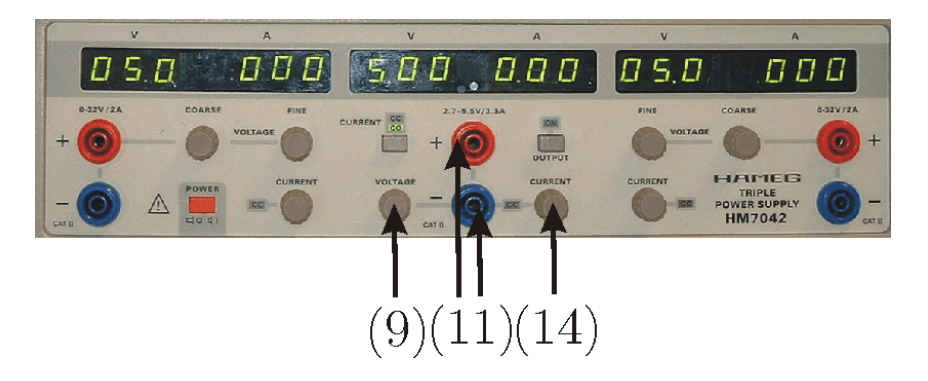

• Adem´as de estas dos salidas tiene una tercera salida (11), cuya tensión se puede variar entre  $2.7 \times 5.5$  V con ayuda de (9) y con una corriente ajustable entre 0 y 3,3 A (14).

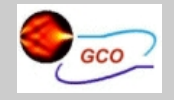

[Fuente de . . .](#page-3-0)

[Generador de . . .](#page-13-0)

Multimetro Hewlett...

Osciloscopio HAMEG... Osciloscopio HAMEG...

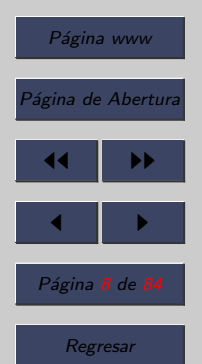

Full Screen

Cerrar

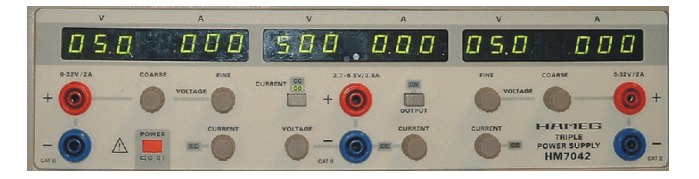

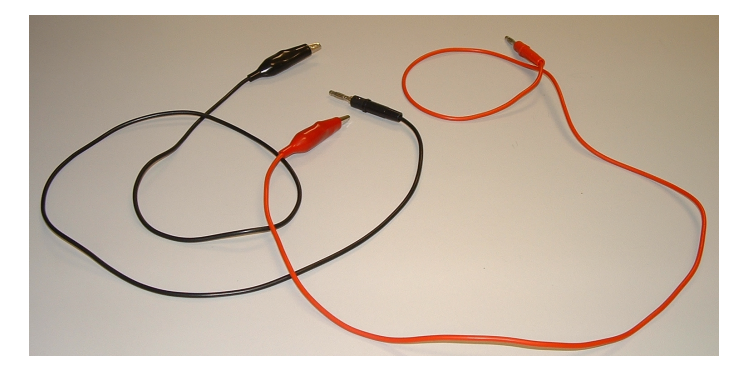

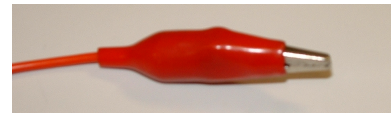

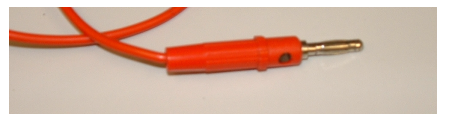

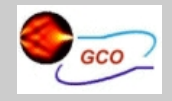

Introducción [Fuente de . . .](#page-3-0) [Generador de . . .](#page-13-0) Multimetro Hewlett Osciloscopio HAMEG... Osciloscopio HAMEG...

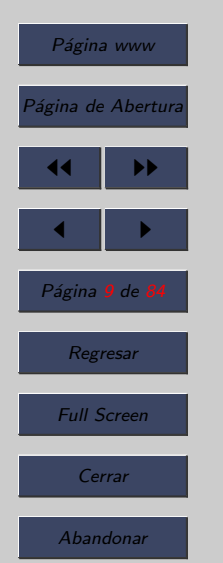

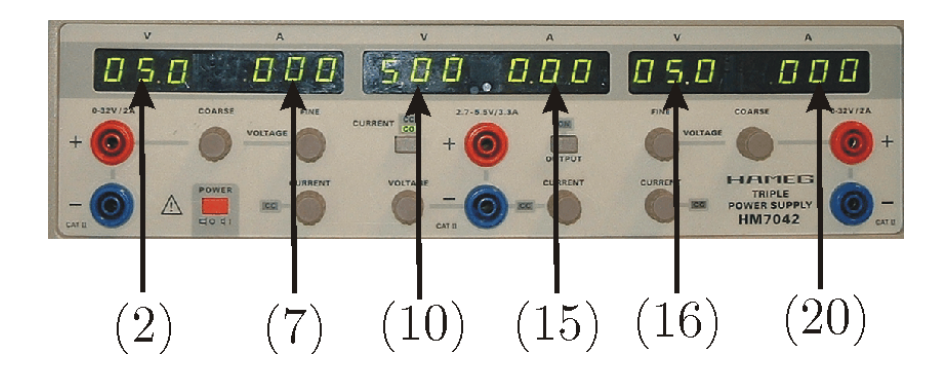

- Adem´as la fuente dispone de 6 displays de LED's que proporcinan información sobre la tensión y corriente suministrada por cada fuente.
- Los displays  $(2)$ ,  $(10)$  y  $(16)$  nos proporcionan información sobre la tensión y  $(7)$ ,  $(15)$  y  $(20)$  sobre la corriente.
- Los displays que nos proporcionan información sobre la tensión de cada fuente nos indican la tensión a la que está ajustada la fuente aunque las salidas no estén activadas. Esto permite ajustar las tensiones antes de aplicarlas.

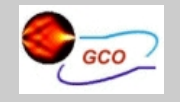

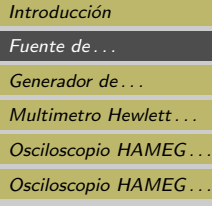

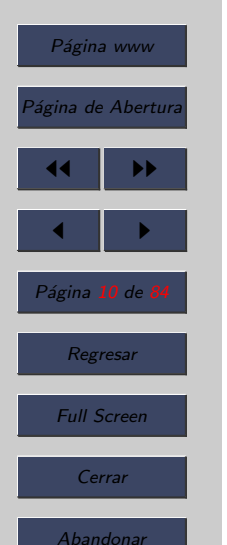

- Esta fuente puede funcionar como fuente de corriente cuando se sobresapasa el valor fijado.
- La transición entre estos dos modos de funcionamiento se realiza de forma automática.
- Cuando esto ocurre se iluminan los LED's grabados con las siglas CC —(5), (13) y (18)—. Mientras estos LED's estén iluminados la fuente se comporta como una fuente de corriente y el valor de esta nos lo proporciona el display correspondiente —(7), (15) y (21)—.

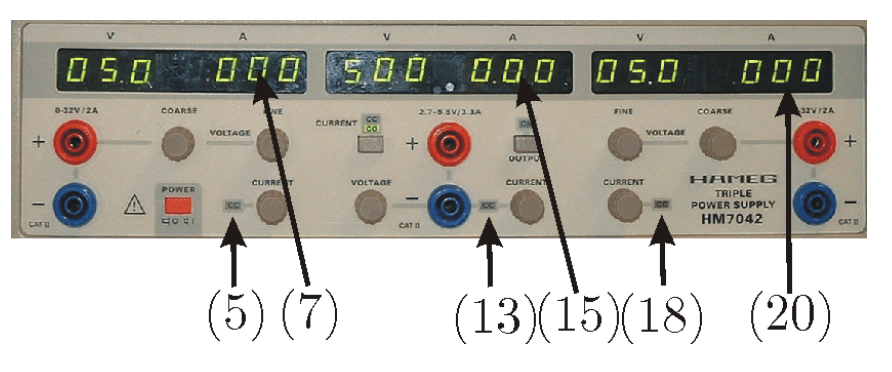

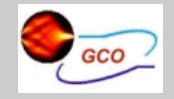

[Fuente de . . .](#page-3-0) Generador de Multimetro Hewlett... [Osciloscopio HAMEG . . .](#page-24-0) Osciloscopio HAMEG...

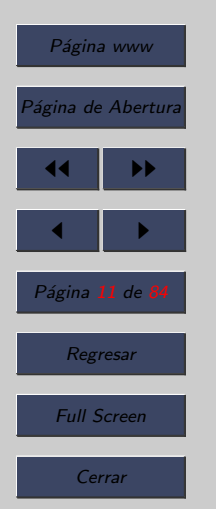

Abandonar

• El otro modo que tiene la fuente de operar el modo CO (current off) (8), se caracteriza por que cuando se alcanza el limite de la corriente impuesto se corta la salida de la fuente de alimentación.

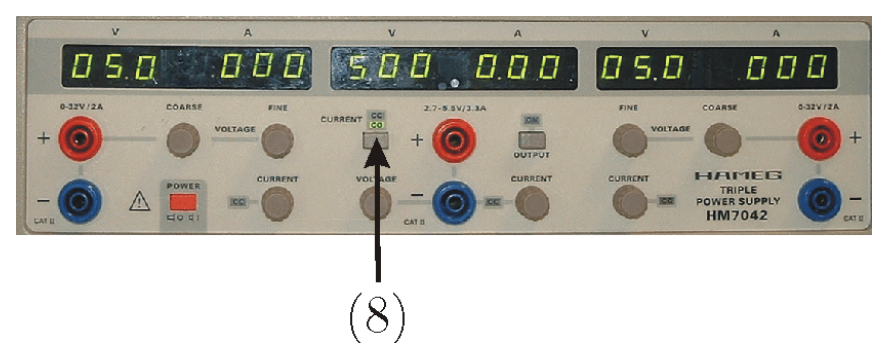

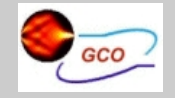

[Fuente de . . .](#page-3-0) [Generador de . . .](#page-13-0) Multimetro Hewlett Osciloscopio HAMEG... Osciloscopio HAMEG...

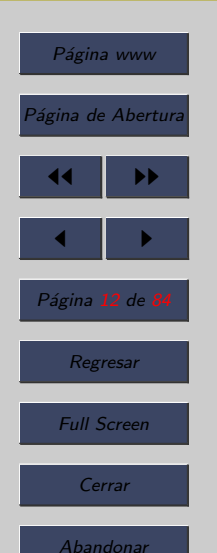

- El instrumento tiene tres salidas que pueden utilizarse como fuentes independientes, o conectarse en serie, o en paralelo, con la finalidad de aumentar los valores de tensión o corriente disponibles. Para ello es necesario realizar las conexiones en serie o en paralelos físicamente en las bornas (1), (11) y (21).
- Modo independiente: Disponemos de 2 fuentes que nos proporcionan entre 0 y 32 V y de 0 a 2 A, cada una. Además de una fuente que nos proporciona entre 2,7 y  $5.5 \text{ V}$  y de 0 a  $3.3 \text{ A}$ . Cada fuente actúa por separado, regulándose la tensión y corriente de cada una.

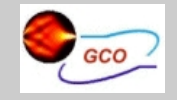

Introducción [Fuente de . . .](#page-3-0) Generador de ... Multimetro Hewlett... Osciloscopio HAMEG... Osciloscopio HAMEG...

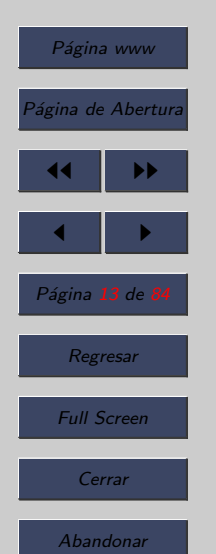

- Modo paralelo: Si unimos, en paralelo, una fuente —la  $(1)$  $\acute{o}$  la (21)— con la (11) obtenemos una fuente con tensión entre 2,7 y 5,5 y corriente entre 0 y 7,3 A. Si unimos, en paralelo, las fuentes  $(1)$  y  $(21)$  obtenemos una tensión 0 y 32 V y corriente entre 0 y 4 A. Y finalmente si unimos, en paralelo, las tres fuente se obtienen una tensión entre 2,7 y 5,5 V y una corriente entre 0 y 7,3 A.
- Modo serie: Si unimos, en serie, una fuente —la  $(1)$  ó la  $(21)$ — con la  $(11)$  obtenemos una fuente con tensión entre 0 y 37,7 V y una corriente entre 0 y 2 A. Si unimos, en serie, las fuentes  $(1)$  y  $(21)$  obtenemos una tensión entre 0 y 64 V y una corriente entre 0 y 2 A. Y finalmente si unimos, en serie, las tres fuentes la salida que se obtiene es una tensión entre  $0 \times 69.5$  V y una corriente entre  $0 \times$ 2 A.

<span id="page-13-0"></span>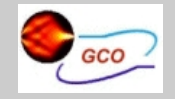

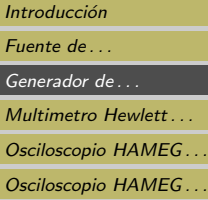

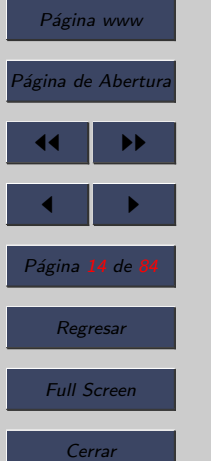

# 3. Generador de funciones HAMEG HM-8131-2

• Una fotografía de generador de funciones HAMEG HM-8131-2 se puede ver en la Figura.

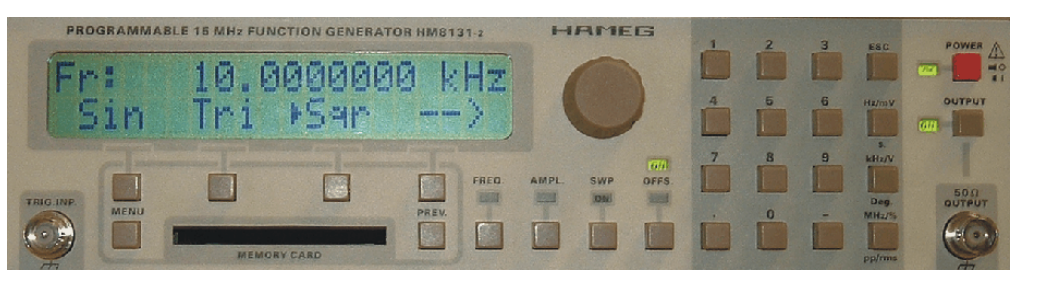

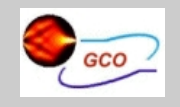

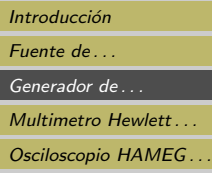

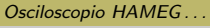

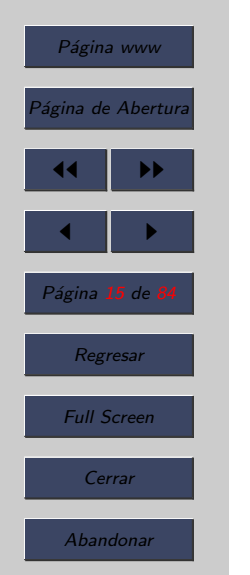

- El pulsador (14) es el interruptor principal para enceder y apagar el equipo.
- El pulsador (13) sirve para activar la salida (13).
- El conector BNC  $(12)$  es por donde se obtiene la señal generada.
- El conector BNC (2) es una entrada para señales de disparo y para señal de control de la modulación.

 $(14)$ 

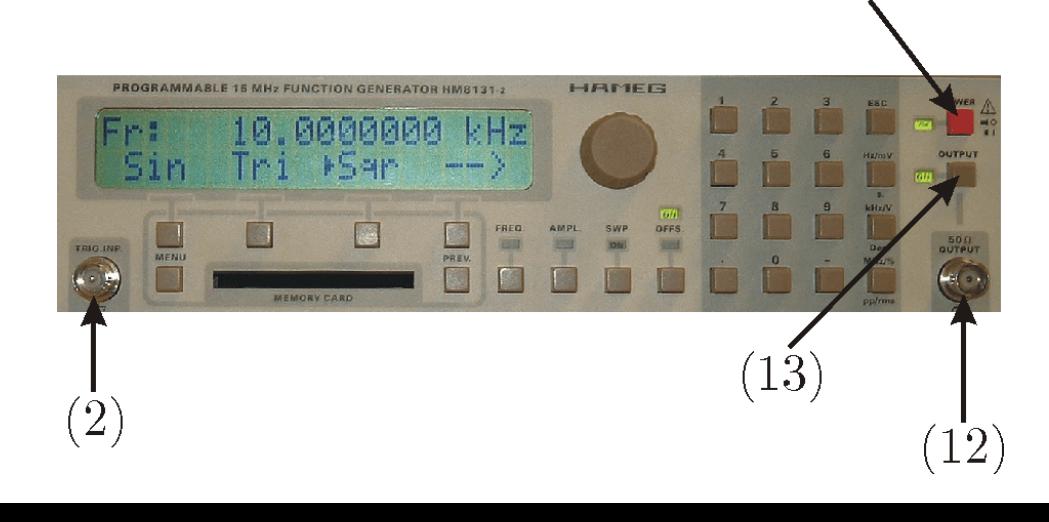

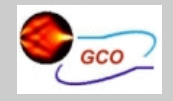

Introducción [Fuente de . . .](#page-3-0) [Generador de . . .](#page-13-0) Multimetro Hewlett... [Osciloscopio HAMEG . . .](#page-24-0) Osciloscopio HAMEG...

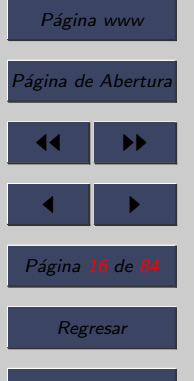

Full Screen

Cerrar

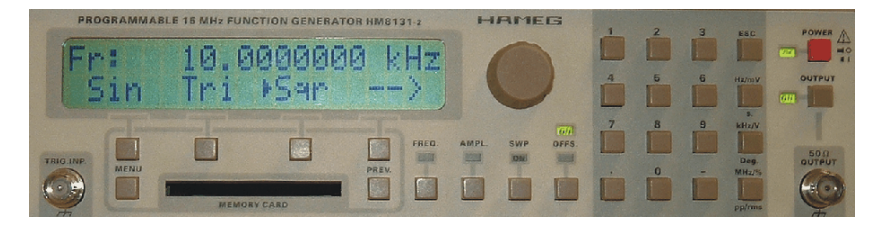

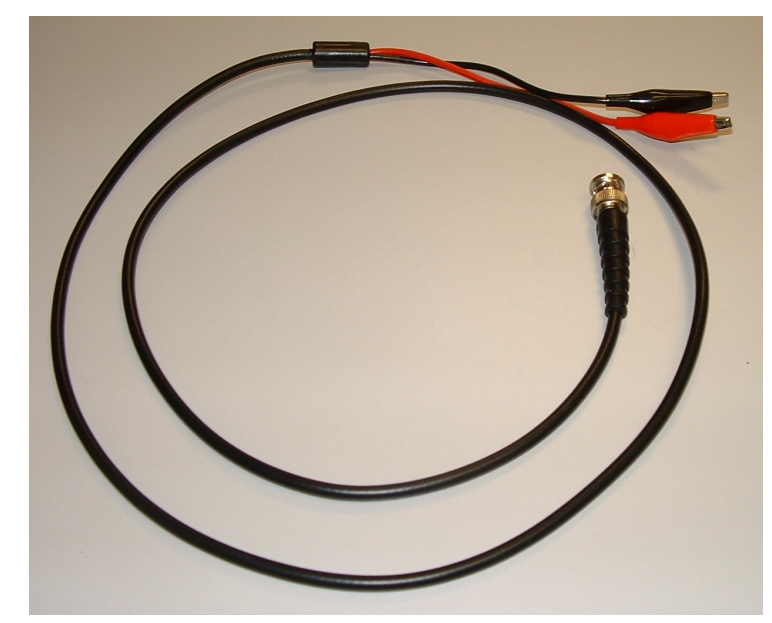

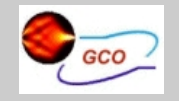

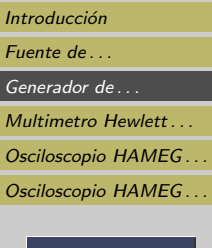

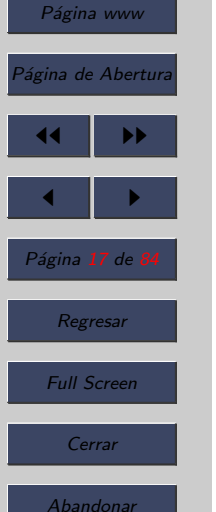

- Los pulsadores  $(3)$ ,  $(5)$ ,  $(6)$  y  $(11)$  son las teclas que nos permiten navegar por los distintos menus que posee este generador.
- Para navegar por los menús se activan pulsando la tecla correspondiente del grupo de teclas etiquetado por (5), la tecla  $(6)$  que retrocede un paso en el menú si es posible ó la tecla  $(11)$  que cancela el menú actual.

 $(11)$ 

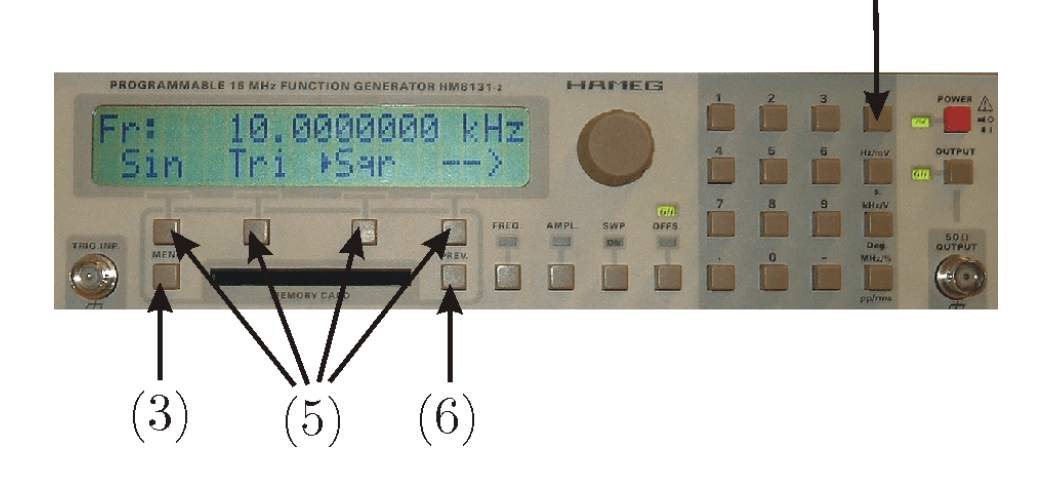

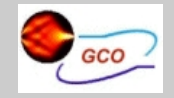

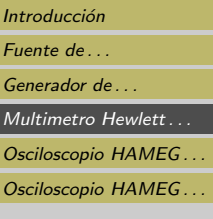

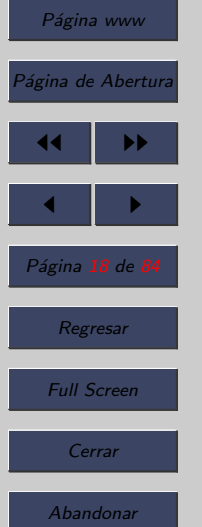

- Con los pulsadores etiquetados con (8) nos permite seleccionar la frecuencia, la amplitud y el barrido y el offset de la señal generada.
- Con el mando rotativo (9) o con el teclado (10) se puede seleccionar el valor del parámetro en cuestión.

<span id="page-18-0"></span>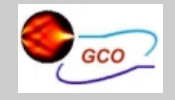

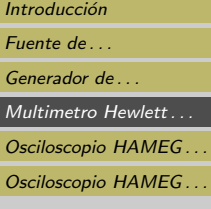

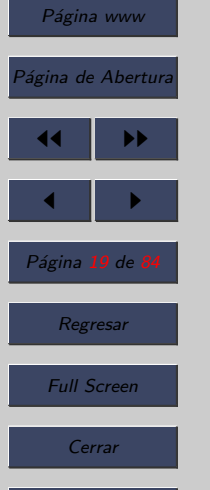

## 4. Multimetro Hewlett Packard HP-34401A

• El equipo presenta un aspecto como el de la Figura.

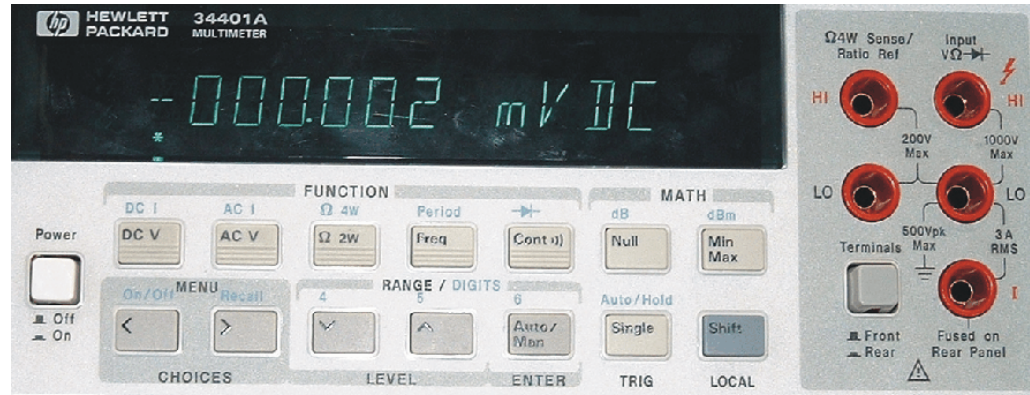

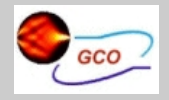

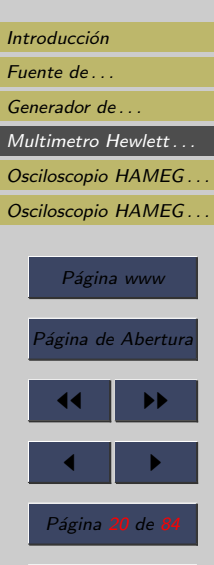

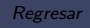

Full Screen

Cerrar

- El pulsador (1) que es el interruptor principal para encender y apagar el equipo.
- El pulsador (2) que sirve para activar los conectores del panel frontal o los conectores del panel trasero.

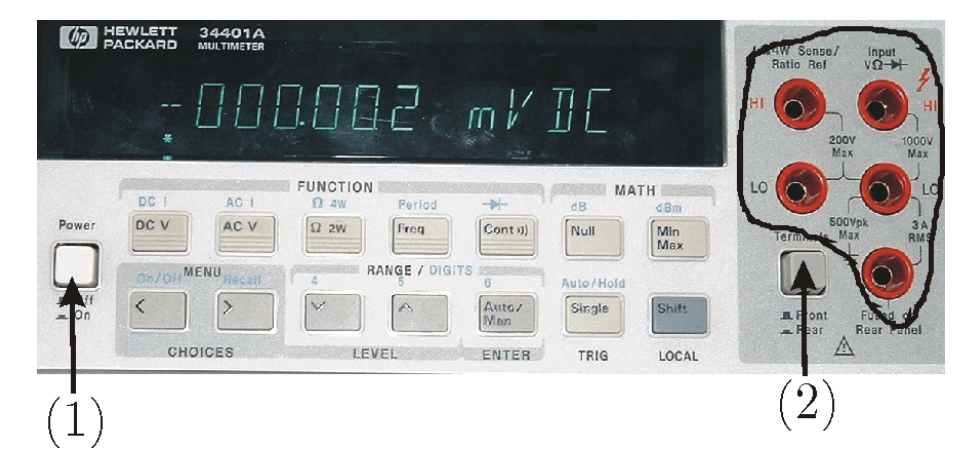

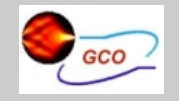

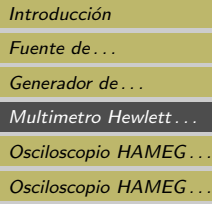

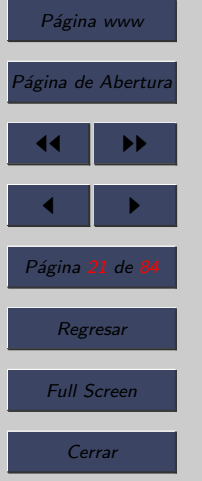

Abandonar

• El pulsador (3) sirve para activar el modo de medida de voltaje, en este caso en corriente continua (DC).

- El pulsador (4) sirve para realizar una medida de voltaje, ahora en corriente alterna (AC).
- El pulsador (5) sirve para medir resistencias.

 $(4)$   $(5)$ 

• Las puntas de prueba se conectan en el panel frontal en el sitio marcado con un rectángulo

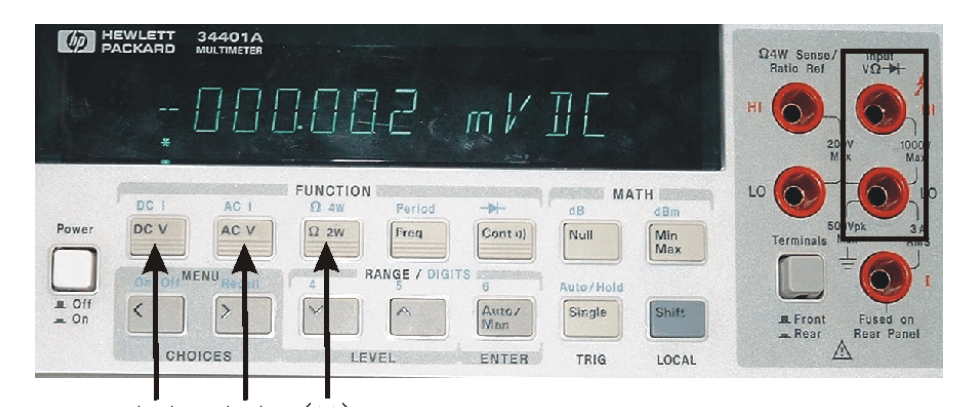

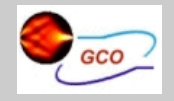

[Fuente de . . .](#page-3-0)

[Generador de . . .](#page-13-0)

[Multimetro Hewlett . . .](#page-18-0)

[Osciloscopio HAMEG . . .](#page-24-0)

Osciloscopio HAMEG...

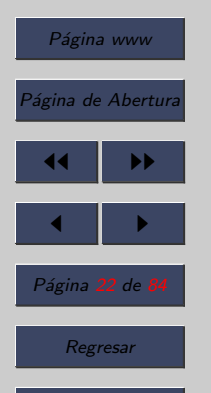

Full Screen

Cerrar

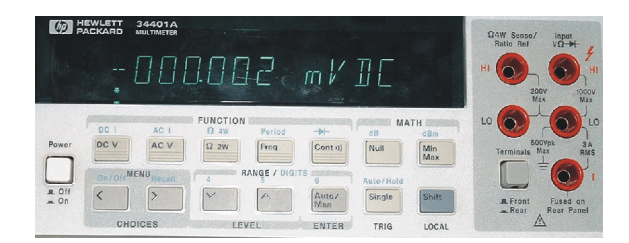

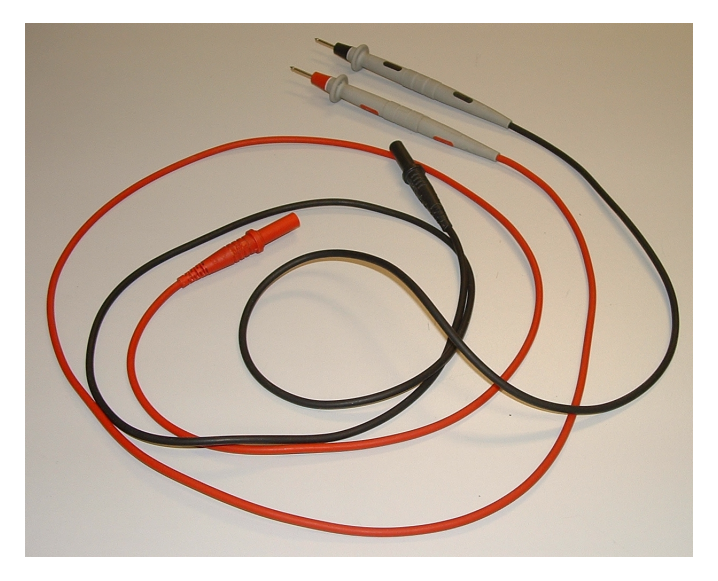

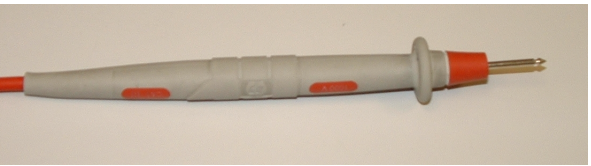

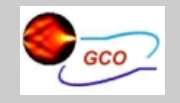

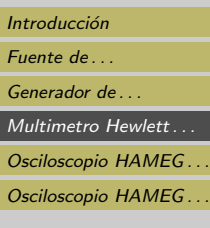

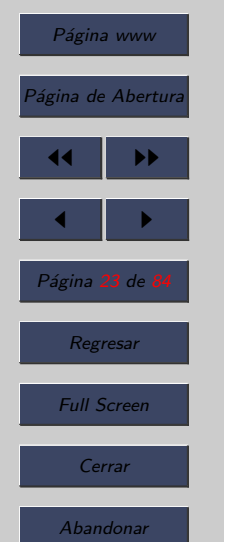

- Para activar esas funciones de color azul hay que pulsar previamente el pulsador (8).
- Para medir corriente hay que usar el pulsador (6), en este caso en corriente continua (DC).
- El pulsador (7) que sirve para realizar una medida de corriente alterna (AC).
- Las puntas de prueba se conectan en el panel frontal en el sitio marcado con un rectángulo.

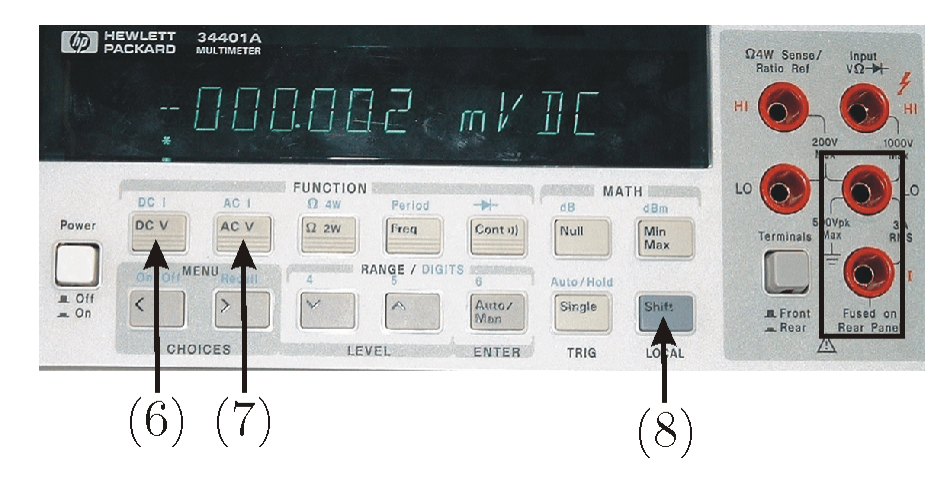

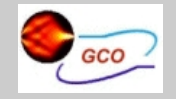

- [Fuente de . . .](#page-3-0)
- Generador de
- Multimetro Hewlett...
- [Osciloscopio HAMEG . . .](#page-24-0)
- [Osciloscopio HAMEG . . .](#page-54-0)

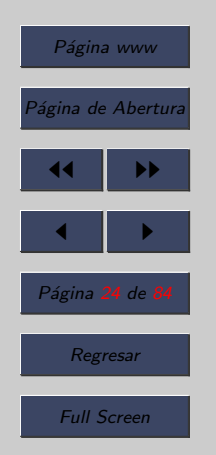

- Los pulsadores (9) y (10) que permiten seleccionar de forma manual la escala de medida.
- El pulsador  $(11)$  que lo hace de forma automática.

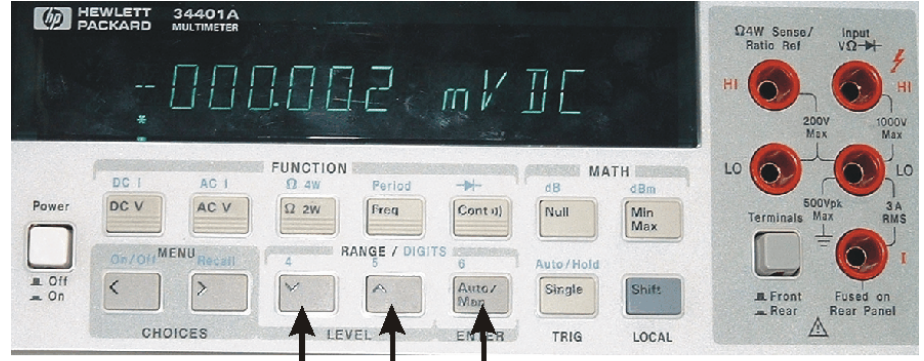

 $(9)$   $(10)(11)$ 

Abandonar

Cerrar

<span id="page-24-0"></span>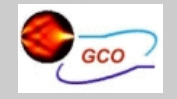

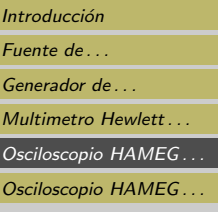

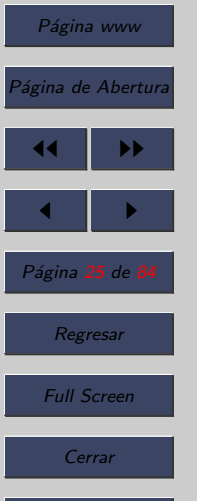

Abandonar

## 5. Osciloscopio HAMEG HM-407

## 5.1. Introducción

- Como se ha dicho el alumno dispone en el laboratorio de dos modelos de osciloscopio, aunque todas las prácticas las realizará con el mismo modelo.
- Concretamente:
	- $-$  HAMEG HM-407
	- HAMEG HM-305
- Este capítulo está dedicado al manejo del Osciloscopio HAMEG HM-407

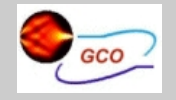

[Fuente de . . .](#page-3-0)

Generador de ...

Multimetro Hewlett...

[Osciloscopio HAMEG . . .](#page-24-0)

[Osciloscopio HAMEG . . .](#page-54-0)

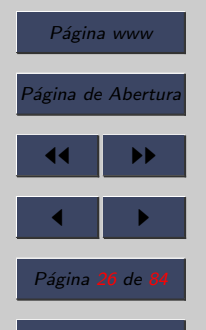

Regresar

Full Screen

Cerrar

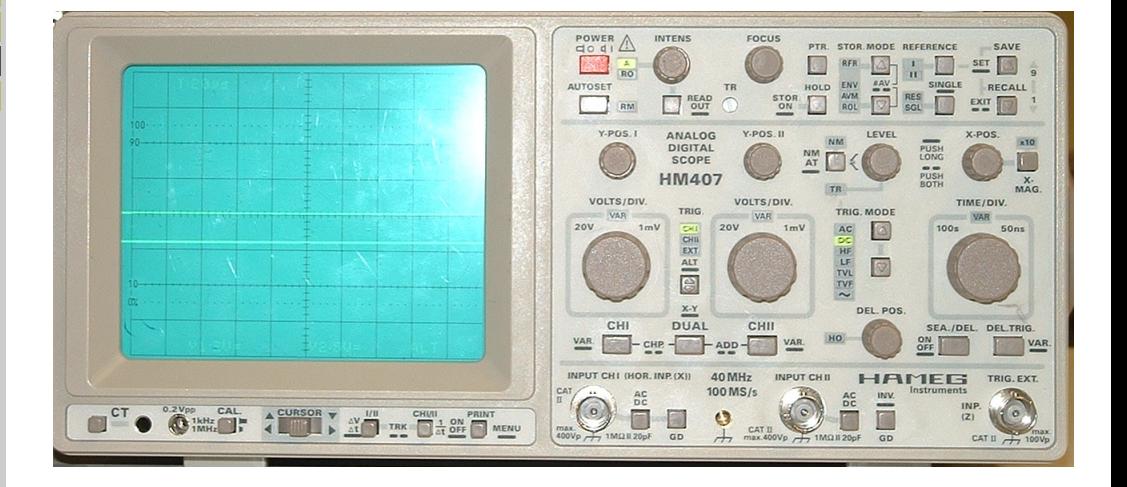

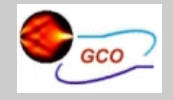

## Introducción [Fuente de . . .](#page-3-0) Generador de ... Multimetro Hewlett... Osciloscopio HAMEG... Osciloscopio HAMEG... Página www Página de Abertura

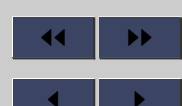

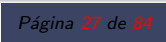

Regresar

Full Screen

Cerrar

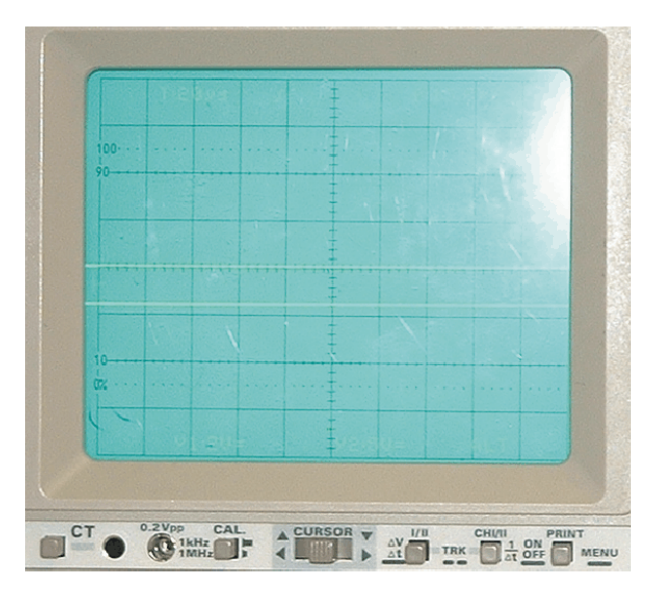

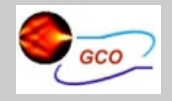

[Fuente de . . .](#page-3-0)

Generador de ...

Multimetro Hewlett...

[Osciloscopio HAMEG . . .](#page-24-0)

[Osciloscopio HAMEG . . .](#page-54-0)

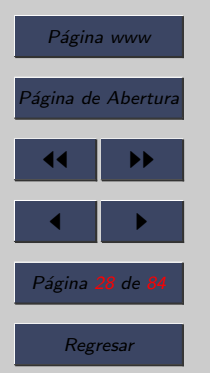

Full Screen

Cerrar

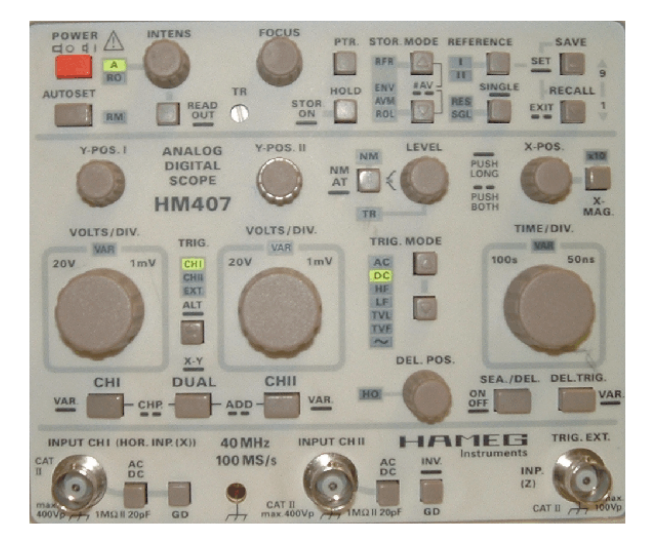

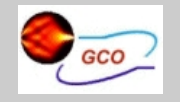

## 5.2. Ajustes básicos del osciloscopio

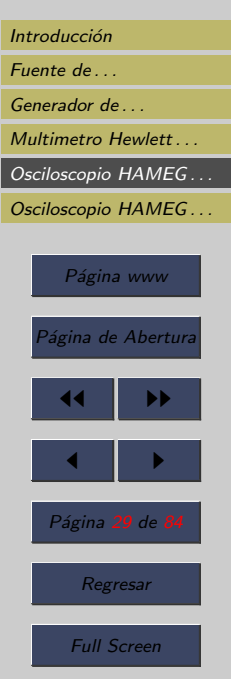

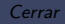

Abandonar

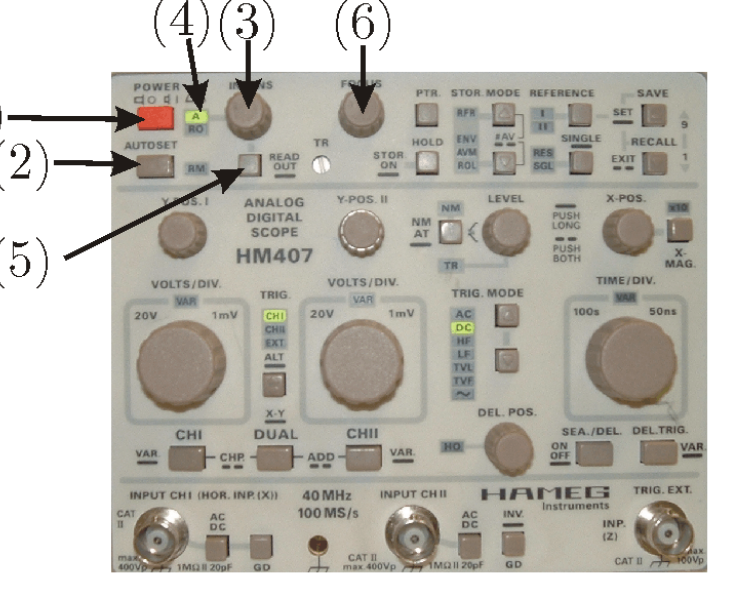

(1) POWER, (2) AUTO SET, (3) INTENS, (5) READOUT y (6) FOCUS.

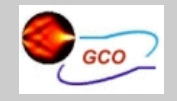

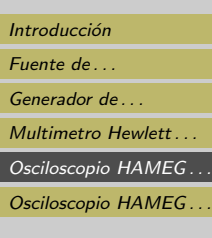

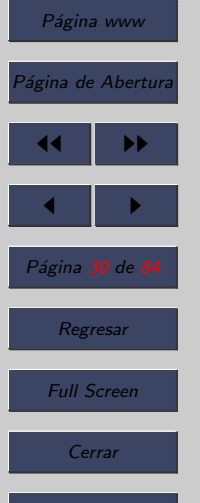

- $\bullet$  (1) POWER. Interruptor de red con los símbolos para las posiciones de encendido (I) y apagado (O).
- $\bullet$  (2) AUTO SET. Esta tecla acciona el ajuste automático de los mandos electrónicos.
- Este mando se aconseja que no se use salvo que se le indique. EN EL EXAMEN NO SE DEBE USAR.
- $\bullet$  (3) INTENS. Botón giratorio con Led correspondiente y tecla inferior. Mediante el botón giratorio INTENS se ajusta el brillo de la traza y del readout.
- Al botón giratorio INTENS le corresponden los LED " $A$ " (4) para la presentación de la señal y "RO" (4) para el readout.

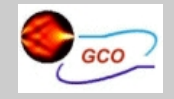

### Introducción [Fuente de . . .](#page-3-0) [Generador de . . .](#page-13-0) Multimetro Hewlett Osciloscopio HAMEG... Osciloscopio HAMEG...

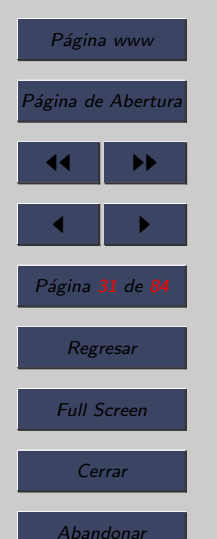

- (5) READOUT. Pulsando de forma breve se puede alterar, con el mando correspondiente de intensidad, el brillo de la traza o del readout (estos modelos de osciloscopio disponen de una zona en la parte superior y otra en la parte inferior denominada READOUT, donde el osciloscopio nos proporciona cierta información). Mediante una pulsación prolongada sobre la tecla READOUT, se puede activar o desactivar el readout.
- (6) FOCUS. Ajuste de la nitidez de la traza mediante botón giratorio; actúa sobre la presentación de la señal y el readout.

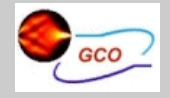

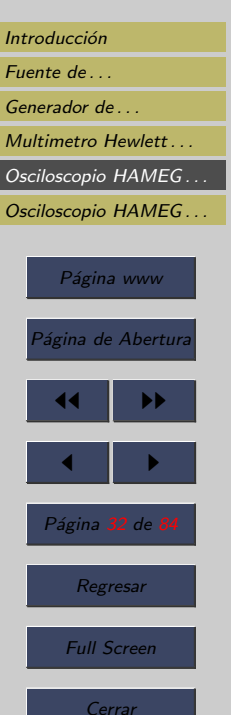

Abandonar

• Como ya se ha dicho el osciloscopio nos permite visualizar una se˜nal en una pantalla. Una de las variables que tenemos es la de posicionar la señal de forma libre.

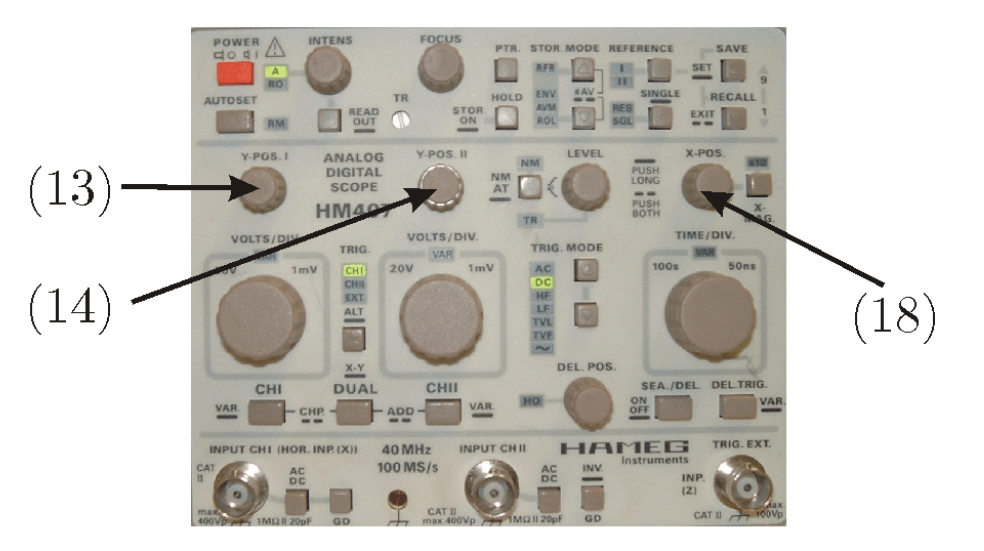

(13) Y-POS 1, (14) Y-POS 2 y (18) X-POS.

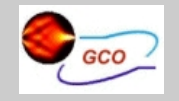

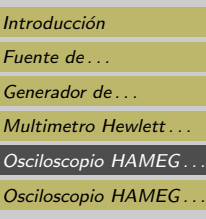

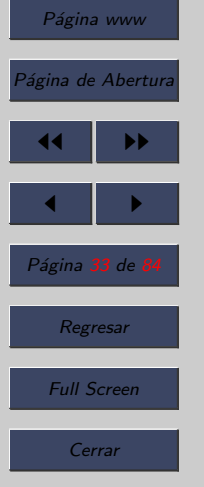

- $\bullet$  (13) Y-POS 1. Este botón giratorio sirve para ajustar la posición en vertical de canal 1. El trazo puede ser posicionado mediante Y-POS 1 sobre una línea de la retícula, que sea idónea para una medición de la tensión que se pretenda efectuar.
- (14) Y-POS 2. Este mando se utiliza para regular la posici´on vertical del canal 2 de forma similar al Y-POS 1.
- (18) X-POS. Este mando giratorio desplaza el trazo de la señal en dirección horizontal. Mediante X-POS, se puede determinar qué parte de la presentación total se desea observar.
- Además de poder cambiar libremente la posición de nuestra señal en la pantalla también podemos hacer que se vea con distinto detalle en los dos ejes X e Y.

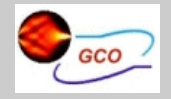

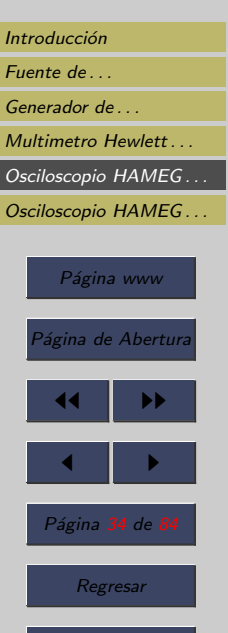

Full Screen

Cerrar

Abandonar

• Esto nos permitirá ver señales de distinta amplitud de forma óptima así como señales de distinta frecuencia.

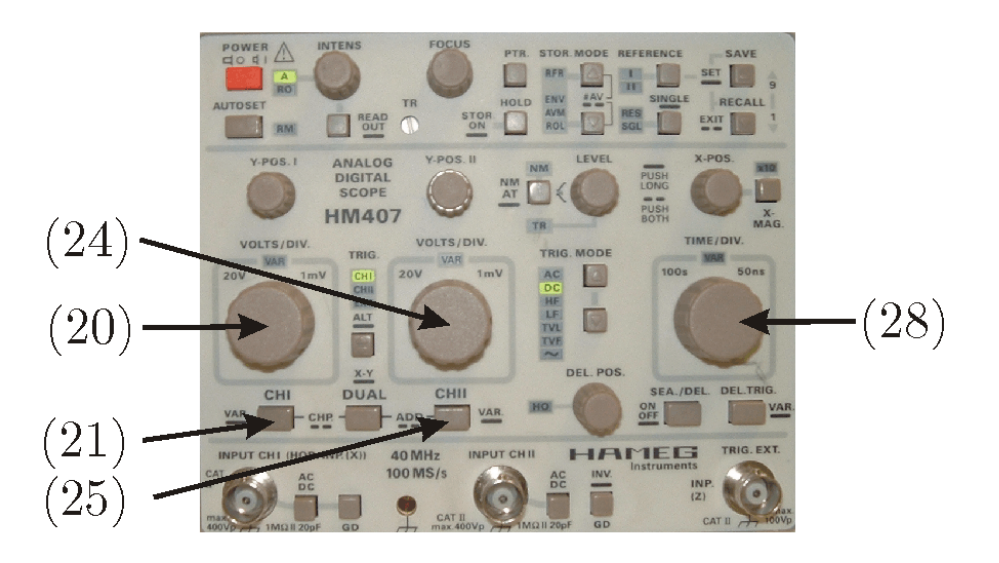

(20) VOLTS/DIV 1, (21) CH 1, (24) VOLTS/DIV 2, (25) CH  $2 y (28)$  TIME/DIV.

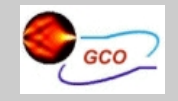

Introducción [Fuente de . . .](#page-3-0) [Generador de . . .](#page-13-0) Multimetro Hewlett [Osciloscopio HAMEG . . .](#page-24-0) Osciloscopio HAMEG ...

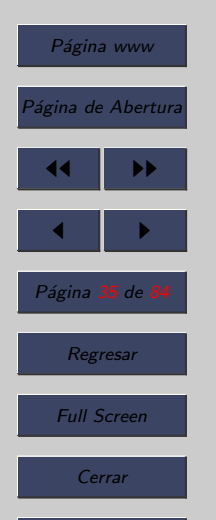

- $\bullet$  (20) VOLTS/DIV 1. El mando sólo actúa, con el canal 1 activo y cuando la entrada está conectada. Mediante el giro a la izquierda se aumenta el coeficiente de deflexión, el giro a la derecha lo reduce. El margen acepta coeficientes de deflexión desde  $1 \text{mV/cm}$  hasta  $20 \text{V/cm}$  que siguen una secuencia de conmutación de 1-2-5. El coeficiente de deflexi´on ajustado se indica en la parte inferior de la pantalla mediante el readout (p.ej.: "Y1:5mV...").
- (21) CH 1. Esta tecla alberga varias funciones CH1. Mediante una breve pulsación se conmuta a canal 1 (modo monocanal). Con una pulsación prolongada de la tecla CH1, modifica la función del mando de VOLTS/DIV. a la de ajuste fino y se ilumina el LED VAR. De ello resulta una presentación de señal descalibrada en su amplitud  $("Y1>...").$

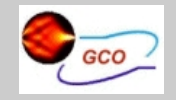

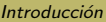

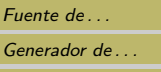

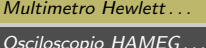

```
Osciloscopio HAMEG...
```
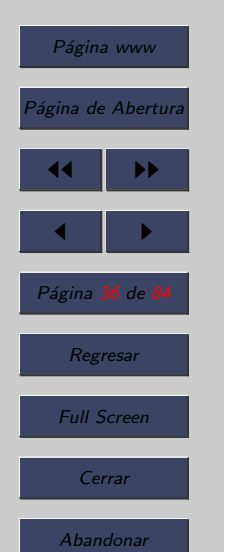

- $(24)$  VOLTS/DIV 2. Mando análogo al  $(20)$  pero en este caso para el canal 2.
- (25) CHII. Mando análogo al (21) pero en este caso para el canal 2.
- $(28)$  TIME/DIV. Mediante el botón giratorio, se ajusta el coeficiente de deflexión de tiempo y se indica arriba a la izquierda en el readout (p.ej.: "T:10  $\mu$ s"). El giro a la izquierda aumenta, el de la derecha reduce el coeficiente de tiempo. El ajuste se realiza en pasos secuenciales de 1-2-5 y se realiza de forma calibrada si no está iluminado el LED denominado con VAR. Se pueden seleccionar coeficientes de tiempo entre 500ms/cm y 50ns/cm.
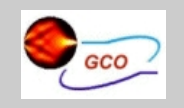

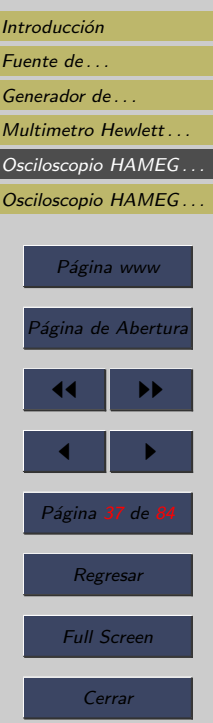

Abandonar

# 5.3. Modos de Disparo

• Un elemento fundamental en el osciloscopio eran la señales de disparo, ya que era el elemento que no permitía obtener la señal repetitiva y de forma estable.

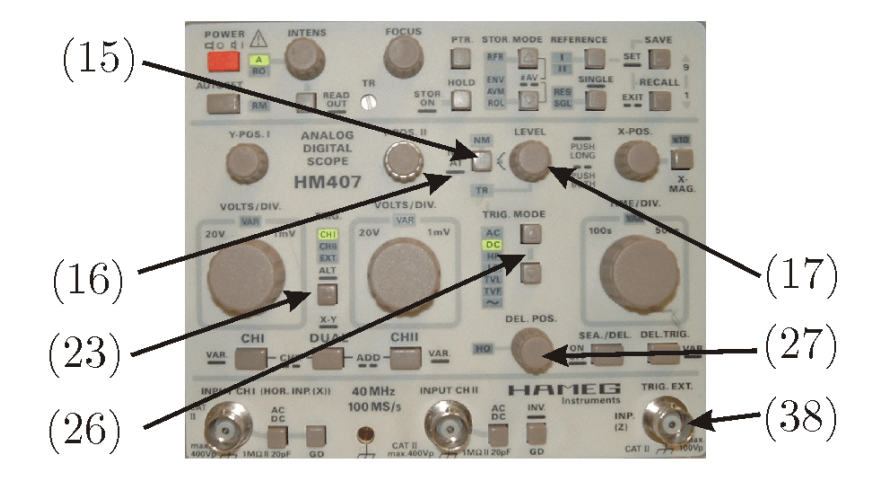

(15) NM AT, (16) Indicador de disparo, (17) Nivel, (23) Disparo, (26) Modo de disparo, (27) Hold Off y (38) Entrada Señal de Disparo.

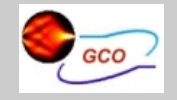

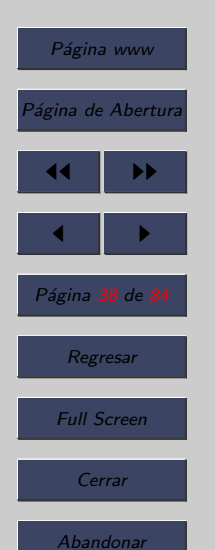

- (15) NM AT. Este pulsador permite cambiar de modo de disparo. Si se pulsa prolongadamente se pasa del modo manual (NM, disparo normal) al modo automático (AT, disparo sobre valores de pico automático) y viceversa. Si el LED de NM está iluminado, el equipo funciona en modo de disparo normal.
- En el modo de disparo normal con el potenciómetro LEVEL se puede variar el nivel de la señal de disparo, observe c´omo aparece una marca en la parte izquierda del READOUT y mientras la marca se encuentra dentro de los márgenes de la señal se obtiene una imagen estable y el diodo LED de disparo encendido, por el contrario cuando el nivel supera los límites de la señal la imagen desaparece y el diodo LED del disparo se apaga, quiere decir que en ese caso no hay señal de barrido.

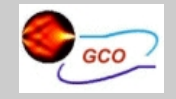

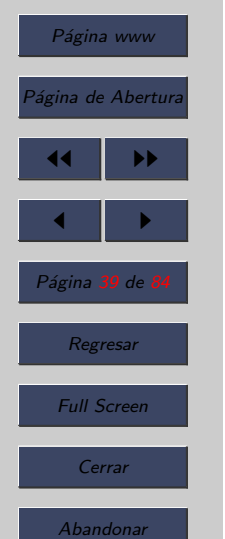

- En el modo automático cuando el nivel de disparo está dentro de los límites de la señal se obtiene una señal estable y el diodo LED de disparo estará encendido. Cuando el nivel está fuera de los márgenes de la señal se genera una señal de barrido automáticamente que hace que aparezca una se˜nal no estable en la pantalla. Esta se˜nal se puede parar, es decir obtener una señal estable, con la ayuda del potenciómetro de HOLD OFF (27).
- Con este mismo pulsador, cada pulsación breve cambia la pendiente seleccionada (SLOPE). Con ello se determina, si el disparo debe efectuarse sobre la pendiente de la señal en la parte ascendente o descendente. La selección elegida queda reflejada en la parte superior de la pantalla por readout con un símbolo correspondiente.

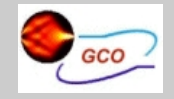

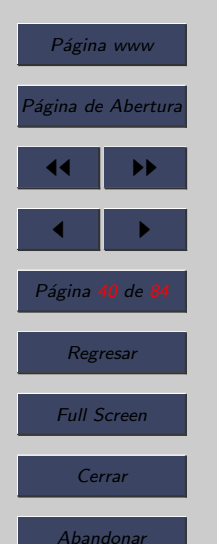

- $\bullet$  (17) LEVEL Mediante el botón rotativo LEVEL se puede determinar el punto de disparo, es decir la tensión que deber´a sobrepasar (dependiendo del flanco de disparo) para activar el proceso de desviación de tiempo. En la mayoría de modos de funcionamiento, se añade un símbolo en la pantalla que indica el nivel de disparo.
- $(23)$  TRIG. Mediante una breve pulsación de la tecla se selecciona la fuente de disparo. La fuente de disparo se indica con el LED TRIG. (23). La nomenclatura "Fuente de disparo" describe la fuente de señal, de la cual procede la señal de disparo.

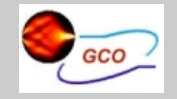

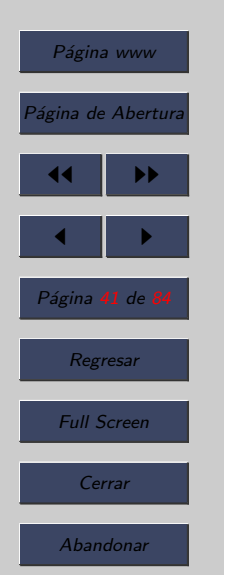

- Se dispone de tres fuentes de disparo: canal 1, canal 2, (ambas se denominan como fuentes de disparo internas y la entrada de TRIG.EXT. (38) como fuente de disparo externa. La disponibilidad de fuentes de disparo internas depende del modo de funcionamiento de canal elegido. La secuencia de conmutación es:  $1 - 2 - EXT - 1$  en modo de funcionamiento DUAL y ADD, 1 - EXT - 1 en modo de funcionamiento de canal 1 y 2 - EXT - 2 en modo de funcionamiento de canal 2.
- (26) TRIG. MODE. Si se pulsa una de las dos teclas de TRIG. MODE, se conmuta el acoplamiento de disparo (acoplamiento de una señal al dispositivo de disparo). El acoplamiento de disparo se indica mediante un LED.

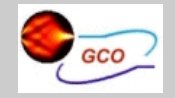

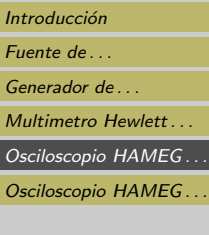

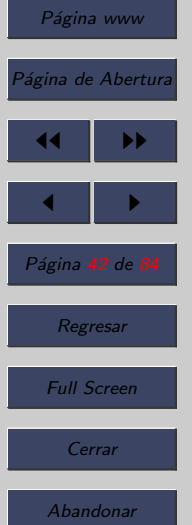

- $\bullet$  Partiendo del acoplamiento de disparo AC, cada pulsación sobre la tecla TRIG. MODE inferior conmuta con la siguiente secuencia: AC, DD, HF, LF, TVL, TVF y Disparo de red  $(\sim)$ .
- Los modos habituales de acoplar la señal de disparo son AC y DC.

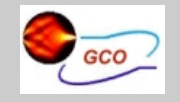

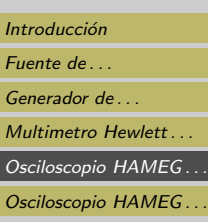

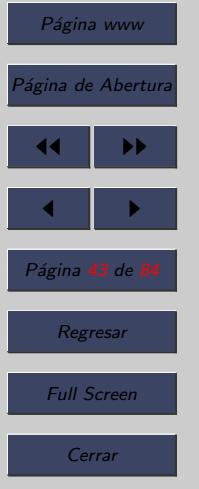

- AC: Modo de acoplo en AC, quiere decir que la señal continua es bloqueada o suprimida.
- DC: Modo de acoplo en DC.
- HF: Modo de acoplo en alta frecuencia. En este modo se filtra la señal y se eliminan las componentes de baja frecuencia.
- LF: Modo de acoplo en baja frecuencia.
- TVL: Disparo de TV con los pulsos de sincronismo de línea.
- TVF: Disparo de TV con los pulsos de sincronismo de cuadro.
- Disparo de red: Se utiliza la señal de red para producir el disparo.

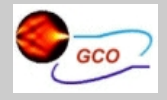

## Introducción [Fuente de . . .](#page-3-0) Generador de Multimetro Hewlett... [Osciloscopio HAMEG . . .](#page-24-0) [Osciloscopio HAMEG . . .](#page-54-0) Página www Página de Abertura 14 I DD  $\blacksquare$ Página <mark>44</mark> de <mark>l</mark>

Regresar

Full Screen

Cerrar

Abandonar

# 5.4. Modos de acoplamiento

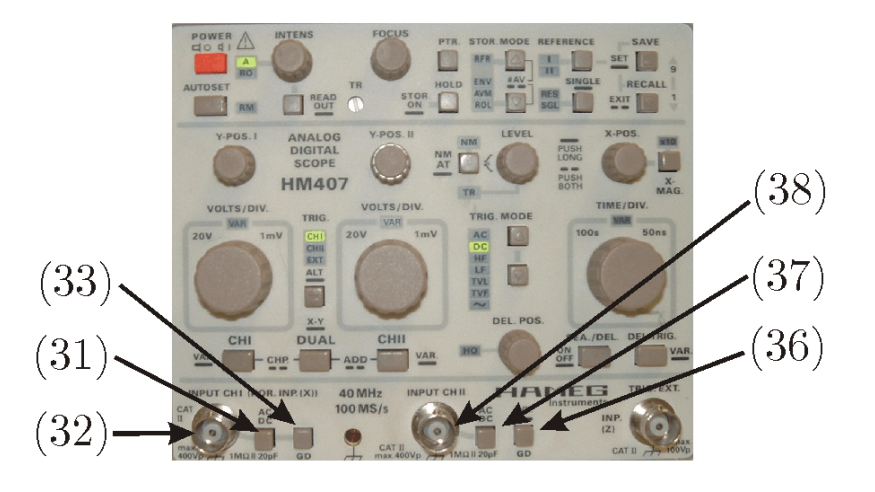

(31) Entrada Canal 1, (32) Acoplo AC/DC, (33) GND, (38) Entrada Canal 2, (37) Acoplo AC/DC del canal 2 y (36) GND del canal 2

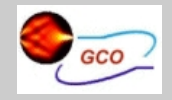

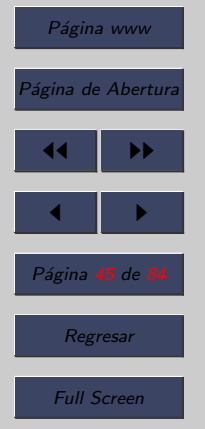

Cerrar

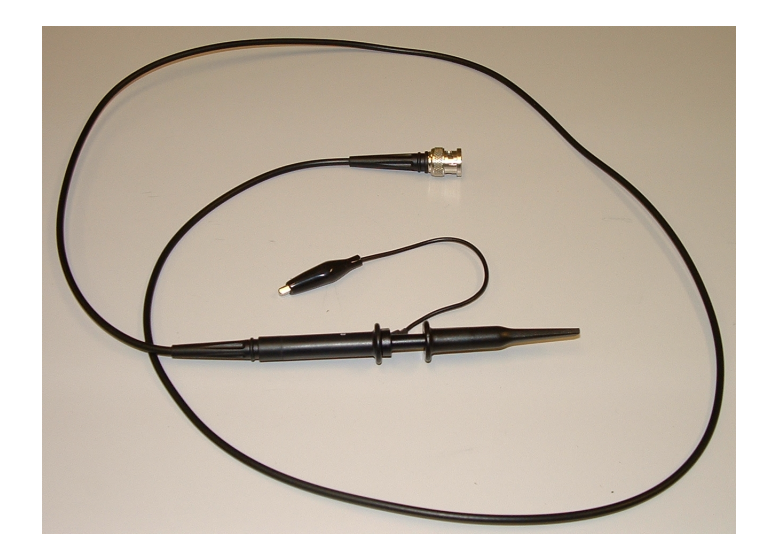

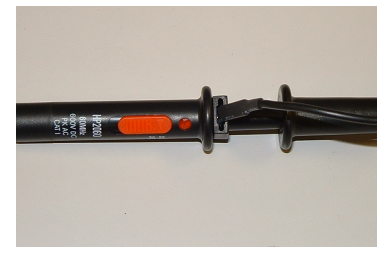

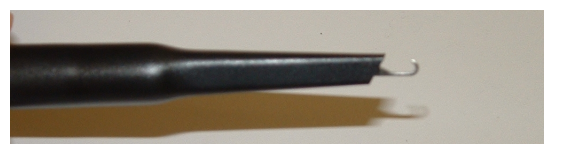

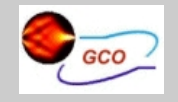

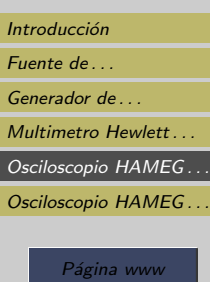

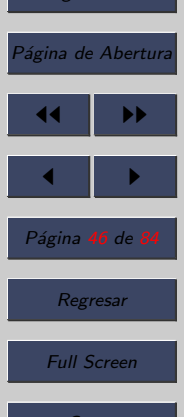

Cerrar

Abandonar

• La señal que conectamos a la sonda se puede acoplar de tres formas distintas:

- Acoplo DC
- Acoplo AC
- Acoplo GND
- $\bullet$  (31) Con una pulsación breve se conmuta entre el modo AC y DC para el canal 1.
- $\bullet$  (37) Con una pulsación breve se conmuta entre el modo AC y DC para el canal 2.
- Acoplo DC: En este modo se ve la componente continua y la componente alterna. En el READOUT se observa que junto a la información de la sensibilidad del canal aparece  $e$ ste símbolo  $=$  que indica el acoplo DC seleccionado.

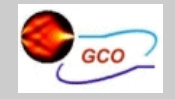

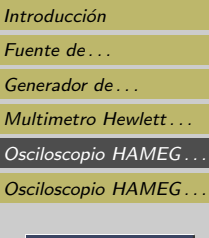

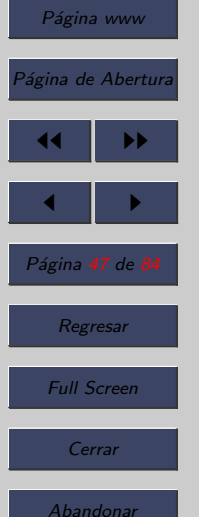

• Acoplo AC: En este modo sólo se ve la componente alterna de la se˜nal. El osciloscopio introduce un condensador que bloquea la componente continua y en consecuencia sólo se visualiza la componente alterna. En el READOUT se observa que junto a la información de la sensibilidad del canal aparece este s´ımbolo ∼ que indica el acoplo AC seleccionado.

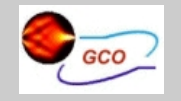

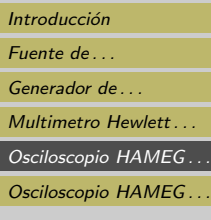

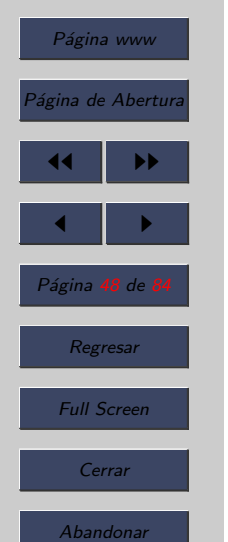

- $\bullet$  Con una pulsación breve de  $(33)$  se activa el modo de acoplo GND para el canal 1.
- Con una pulsación breve de (36) se activa el modo de acoplo GND para el canal 6.
- $\bullet$  Este pulsador tiene una doble función, si se pulsa prolongadamente se invierte el canal 2.
- Acoplo GND: En este modo el osciloscopio desconecta internamente la señal y permite ajustar el nivel de referencia. En el modelo HM 407 también se puede cambiar la referencia sin necesidad de activar el acoplo GND, ya que en READOUT de la pantalla se observa el símbolo de tierra  $\perp$  y se puede cambiar la posición de este símbolo. Sin embargo, el nivel de referencia se sitúa mucho mejor si realiza el acoplo a GND y ésta es la recomendación que damos a los alumnos para la realización de una mejor medida.

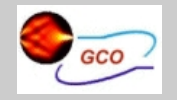

Introducción [Fuente de . . .](#page-3-0) Generador de ... Multimetro Hewlett... [Osciloscopio HAMEG . . .](#page-24-0) [Osciloscopio HAMEG . . .](#page-54-0) Página www Página de Abertur<mark>a</mark> JJ II  $\blacksquare$ Página 49 de 8

Regresar

Full Screen

Cerrar

Abandonar

## 5.5. Funcionamiento en modo dual

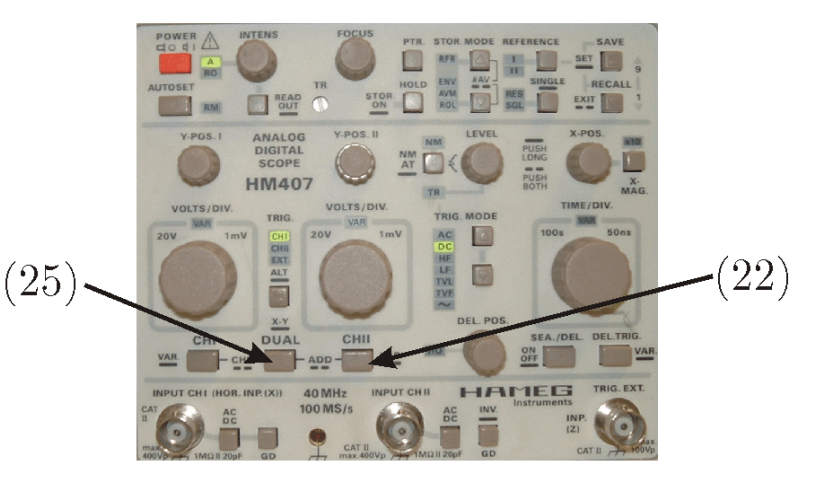

(25) Modo Dual y (22) Canal II

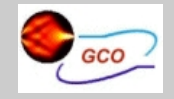

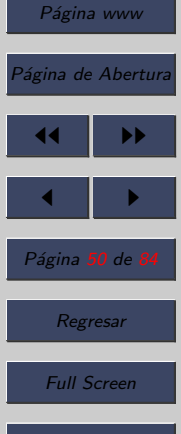

Cerrar

Abandonar

• (22) DUAL. Pulsando brevemente esta tecla se pueden ver simultaneamente la señal de los dos canales. El readout presenta a la derecha, al lado de los coeficientes de deflexión de canal  $2(Y2...)$  la forma en la que se realiza la conmutación de canales. "ALT" se corresponde con conmutación de canal alternado y "CHP" con chopper (troceado). El modo de la conmutación de canales se predetermina automáticamente por el ajuste de coeficientes de tiempo (base de tiempos).

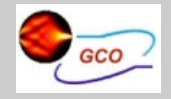

## Introducción [Fuente de . . .](#page-3-0) [Generador de . . .](#page-13-0) Multimetro Hewlett [Osciloscopio HAMEG . . .](#page-24-0) Osciloscopio HAMEG... Página www Página de Abertura 14 I DD  $\blacksquare$ Página <mark>51</mark> de l

Regresar

Full Screen

Cerrar

Abandonar

• Pulsando (22) de forma prolongada activamos el modo de funcionamiento XY. El desvío en X se realiza mediante la señal conectada en el canal 1. La sensibilidad del canal 1 se utiliza para el ajuste de la amplitud en la dirección X. La señal conectada en el canal 2 provoca la desviación en el canal Y. El mando de sensibilidad se utiliza para ajustar la amplitud en la dirección Y. La base de tiempos no juega ningún papel en este modo.

• Pulsando simultáneamente las teclas  $(22)$  y  $(25)$  se activa el modo suma.

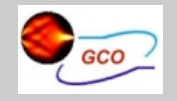

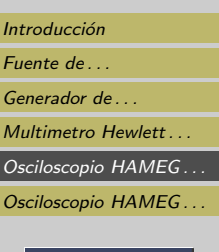

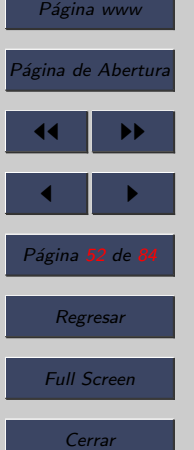

5.6. Funcionamiento en modo "MAG x10"

• Los osciloscopios suelen tener un modo de funcionamiento en el que se activa una expansión por 10 en la dirección x (es decir en la base de tiempos).

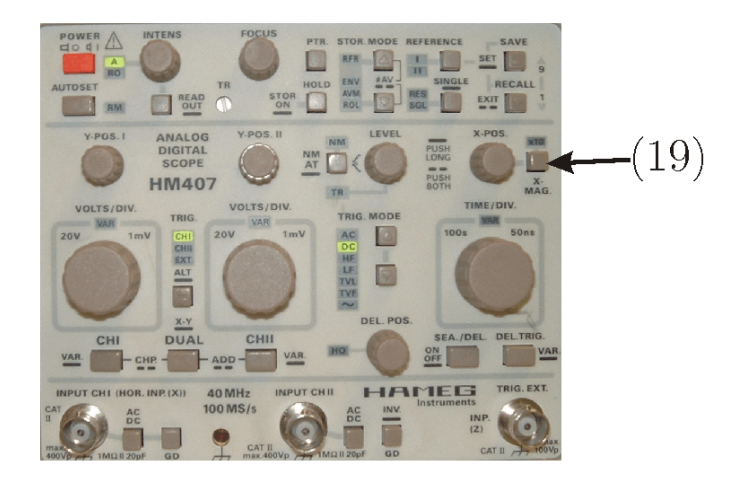

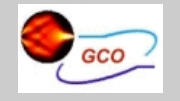

Introducción [Fuente de . . .](#page-3-0) Generador de Multimetro Hewlett...

## 5.7. Funcionamiento en modo de comprobación de componentes (CT)

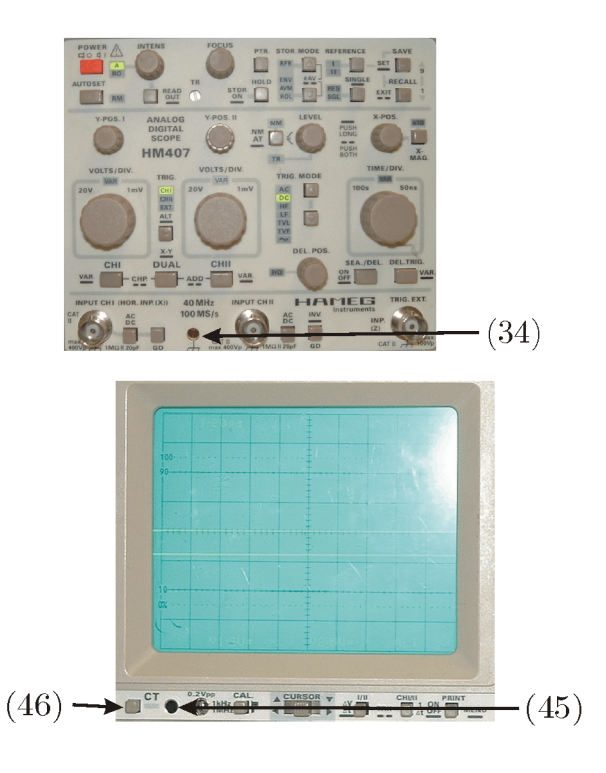

[Osciloscopio HAMEG . . .](#page-24-0) Osciloscopio HAMEG...

> Página www Página de Abertura 14 I DD  $\blacksquare$ Página 53 de 8 Regresar Full Screen

> > Cerrar

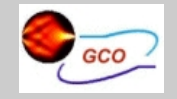

#### Introducción

[Fuente de . . .](#page-3-0) [Generador de . . .](#page-13-0)

Multimetro Hewlett

Osciloscopio HAMEG... [Osciloscopio HAMEG . . .](#page-54-0)

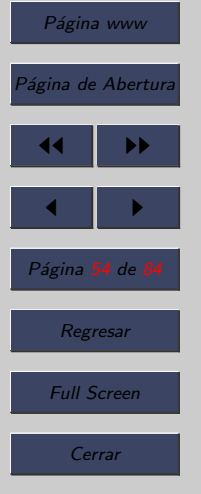

- Los osciloscopios disponen de un modo para comprobar componentes electrónicos.
- La forma de seleccionar este modo es pulsando (46).
- El componente a comprobar se conecta en los bornes correspondientes (45) y (34).
- IMPORTANTE: Los componentes a probar deben de estar desconectados de los circuitos.
- Para realizar la conexión del componente al osciloscopio utilice las bananas de la fuente de alimentación. Conecte la banana al osciloscopio y el cocodrilo al terminal del componente.

<span id="page-54-0"></span>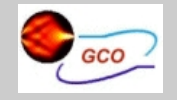

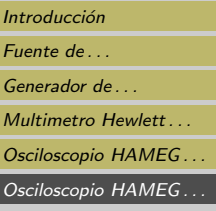

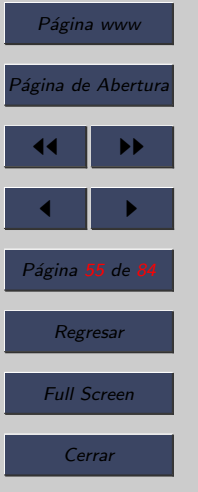

Abandonar

# 6. Osciloscopio HAMEG HM-305

## 6.1. Introducción

- Como se ha dicho el alumno dispone en el laboratorio de dos modelos de osciloscopio, aunque todas las prácticas las realizará con el mismo modelo.
- Concretamente:
	- $-$  HAMEG HM-407
	- HAMEG HM-305
- Este capítulo está dedicado al manejo del Osciloscopio HAMEG HM-305

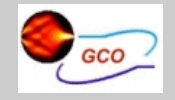

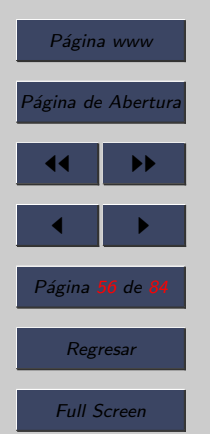

Cerrar

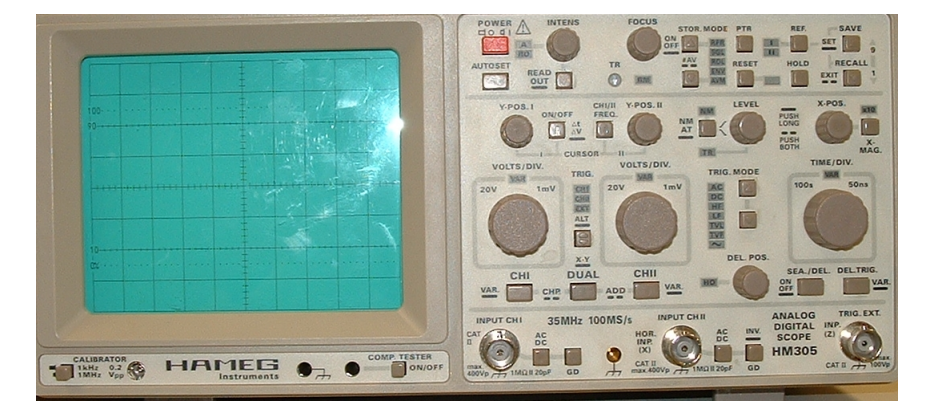

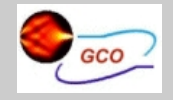

### Introducción [Fuente de . . .](#page-3-0) Generador de ... Multimetro Hewlett... Osciloscopio HAMEG ...

Osciloscopio HAMEG...

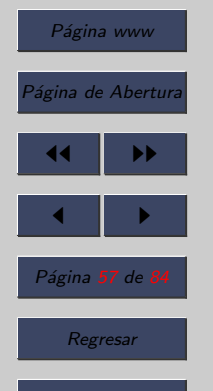

Full Screen

Cerrar

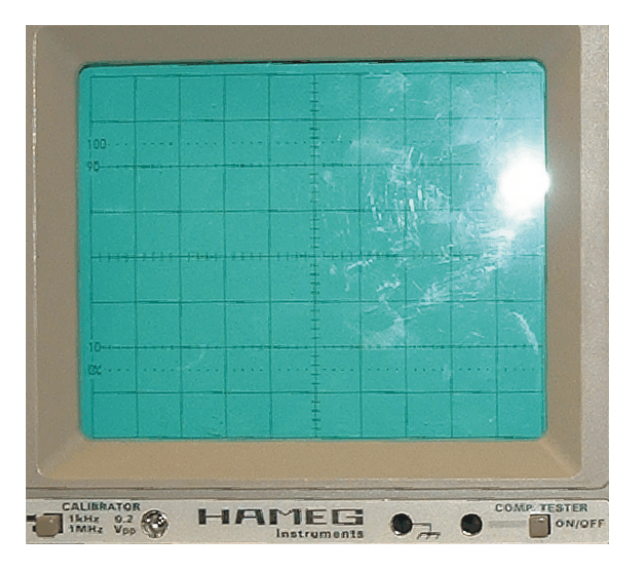

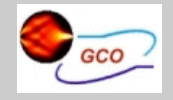

### Introducción

[Fuente de . . .](#page-3-0)

Generador de ...

Multimetro Hewlett...

[Osciloscopio HAMEG . . .](#page-24-0)

[Osciloscopio HAMEG . . .](#page-54-0)

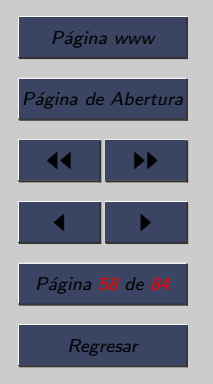

Full Screen

Cerrar

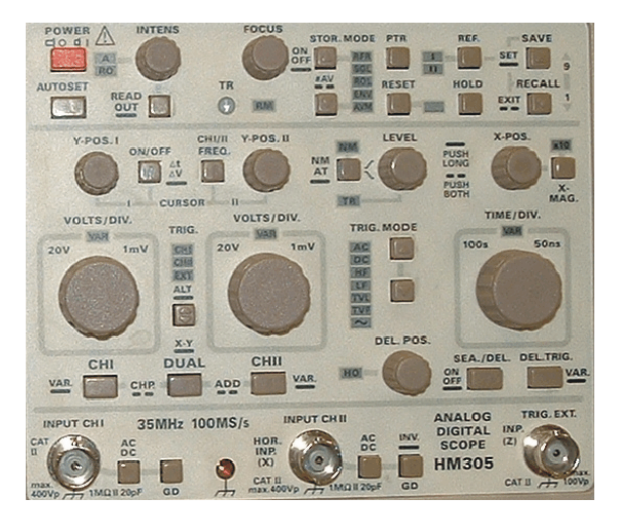

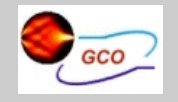

Página www

Página de Abertura

14 I DD

 $\blacksquare$ 

Página **59** de l

Regresar

Full Screen

Cerrar

Abandonar

Introducción [Fuente de . . .](#page-3-0) [Generador de . . .](#page-13-0) Multimetro Hewlett... [Osciloscopio HAMEG . . .](#page-24-0) [Osciloscopio HAMEG . . .](#page-54-0)

## 6.2. Ajustes básicos del osciloscopio

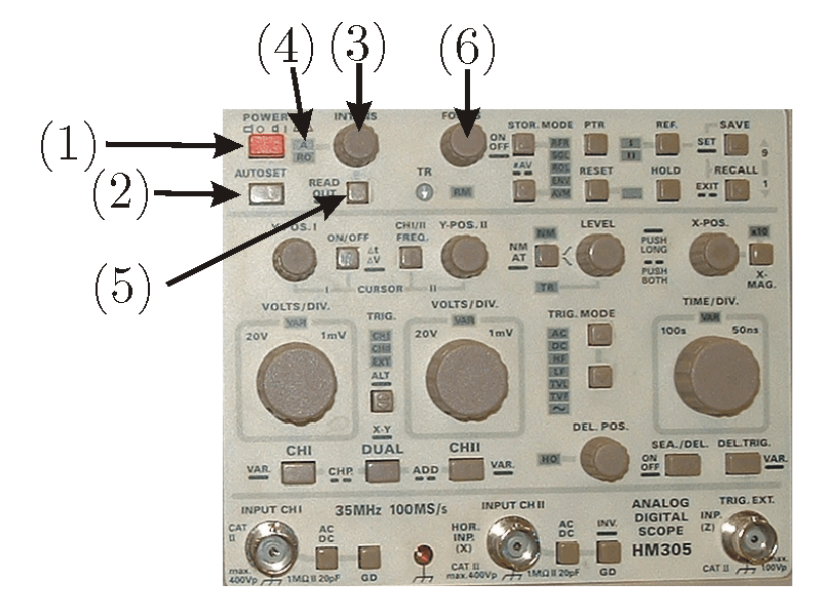

(1) POWER, (2) AUTO SET, (3) INTENS, (5) READOUT y (6) FOCUS.

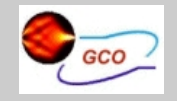

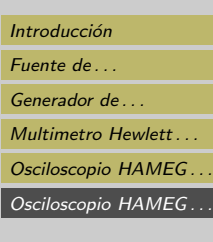

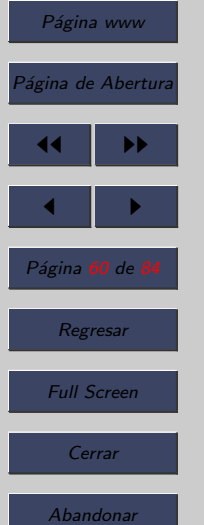

- $\bullet$  (1) POWER. Interruptor de red con los símbolos para las posiciones de encendido (I) y apagado (O).
- $\bullet$  (2) AUTO SET. Esta tecla acciona el ajuste automático de los mandos electrónicos.
- Este mando se aconseja que no se use salvo que se le indique. EN EL EXAMEN NO SE DEBE USAR.
- $\bullet$  (3) INTENS. Botón giratorio con Led correspondiente y tecla inferior. Mediante el botón giratorio INTENS se ajusta el brillo de la traza y del readout.
- Al botón giratorio INTENS le corresponden los LED " $A$ " (4) para la presentación de la señal y "RO" (4) para el readout.

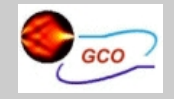

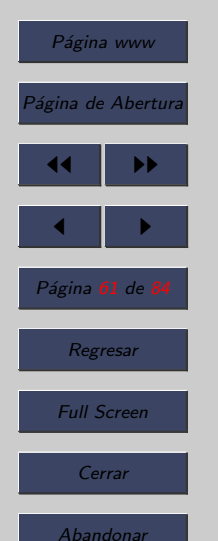

- (5) READOUT. Pulsando de forma breve se puede alterar, con el mando correspondiente de intensidad, el brillo de la traza o del readout (estos modelos de osciloscopio disponen de una zona en la parte superior y otra en la parte inferior denominada READOUT, donde el osciloscopio nos proporciona cierta información). Mediante una pulsación prolongada sobre la tecla READOUT, se puede activar o desactivar el readout.
- (6) FOCUS. Ajuste de la nitidez de la traza mediante botón giratorio; actúa sobre la presentación de la señal y el readout.

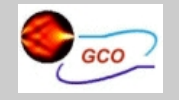

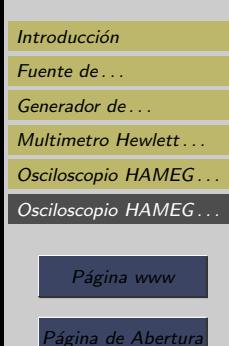

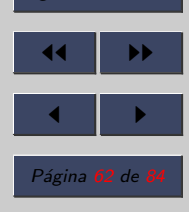

Regresar

Full Screen

Cerrar

Abandonar

• Como ya se ha dicho el osciloscopio nos permite visualizar una se˜nal en una pantalla. Una de las variables que tenemos es la de posicionar la señal de forma libre.

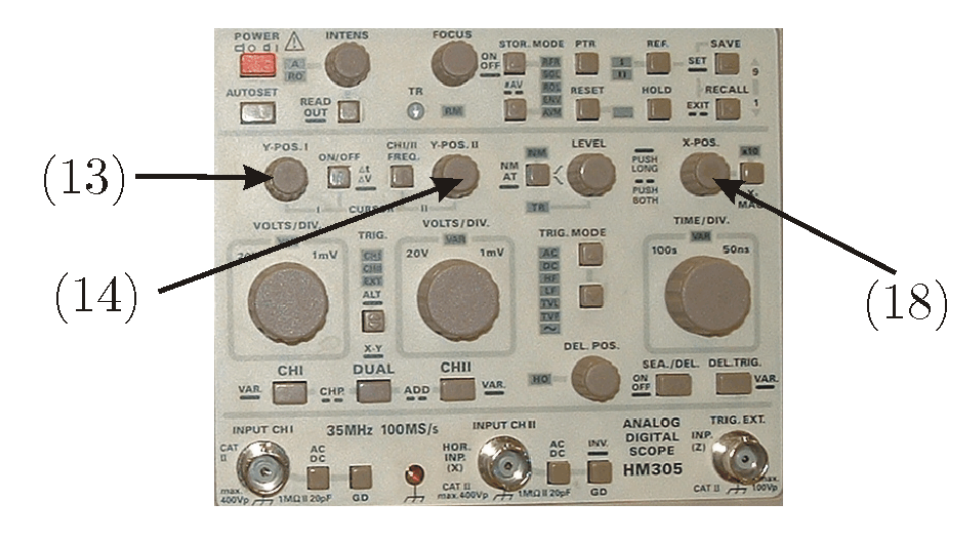

(13) Y-POS 1, (14) Y-POS 2 y (18) X-POS.

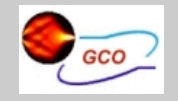

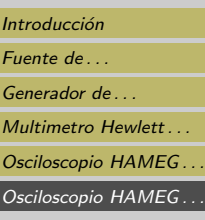

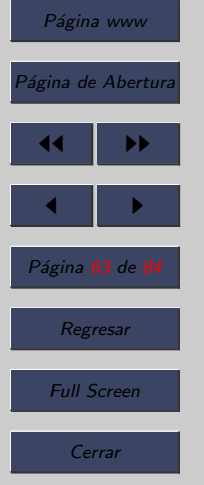

- $\bullet$  (13) Y-POS 1. Este botón giratorio sirve para ajustar la posición en vertical de canal 1. El trazo puede ser posicionado mediante Y-POS 1 sobre una línea de la retícula, que sea idónea para una medición de la tensión que se pretenda efectuar.
- (14) Y-POS 2. Este mando se utiliza para regular la posici´on vertical del canal 2 de forma similar al Y-POS 1.
- (18) X-POS. Este mando giratorio desplaza el trazo de la señal en dirección horizontal. Mediante X-POS, se puede determinar qué parte de la presentación total se desea observar.
- Además de poder cambiar libremente la posición de nuestra señal en la pantalla también podemos hacer que se vea con distinto detalle en los dos ejes X e Y.

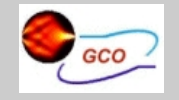

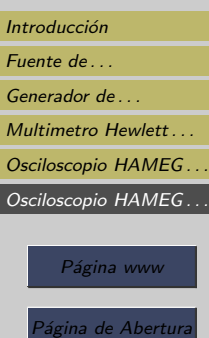

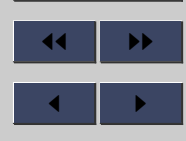

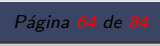

Regresar

Full Screen

Cerrar

Abandonar

• Esto nos permitirá ver señales de distinta amplitud de forma óptima así como señales de distinta frecuencia.

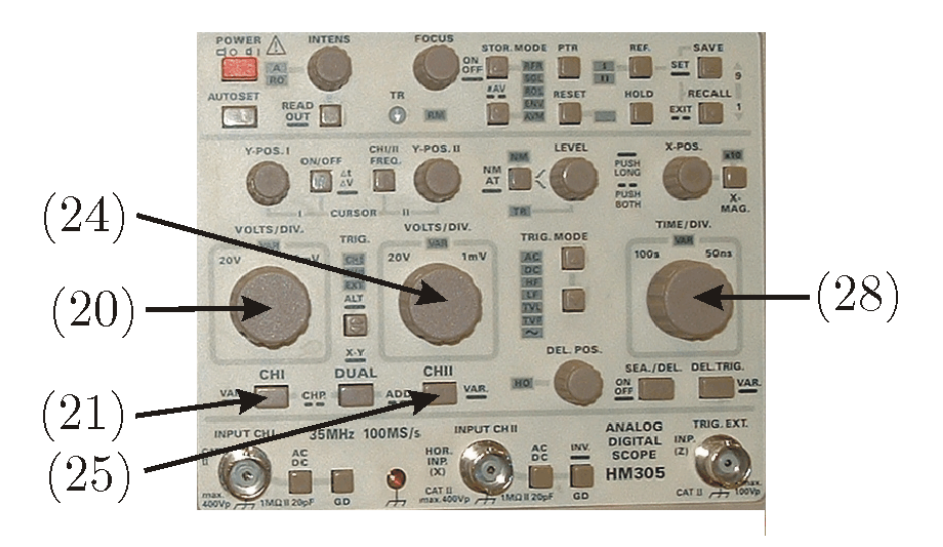

(20) VOLTS/DIV 1, (21) CH 1, (24) VOLTS/DIV 2, (25) CH  $2 y (28)$  TIME/DIV.

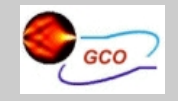

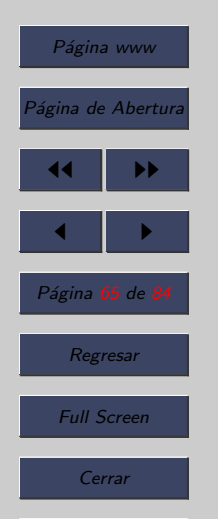

- $\bullet$  (20) VOLTS/DIV 1. El mando sólo actúa, con el canal 1 activo y cuando la entrada está conectada. Mediante el giro a la izquierda se aumenta el coeficiente de deflexión, el giro a la derecha lo reduce. El margen acepta coeficientes de deflexión desde  $1 \text{mV/cm}$  hasta  $20 \text{V/cm}$  que siguen una secuencia de conmutación de 1-2-5. El coeficiente de deflexi´on ajustado se indica en la parte inferior de la pantalla mediante el readout (p.ej.: "Y1:5mV...").
- (21) CH 1. Esta tecla alberga varias funciones CH1. Mediante una breve pulsación se conmuta a canal 1 (modo monocanal). Con una pulsación prolongada de la tecla CH1, modifica la función del mando de VOLTS/DIV. a la de ajuste fino y se ilumina el LED VAR. De ello resulta una presentación de señal descalibrada en su amplitud  $("Y1>...").$

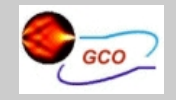

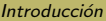

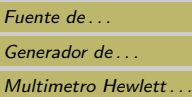

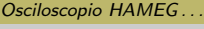

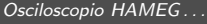

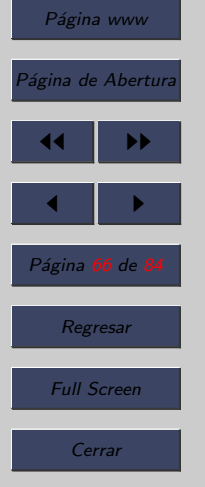

- $(24)$  VOLTS/DIV 2. Mando análogo al  $(20)$  pero en este caso para el canal 2.
- (25) CHII. Mando análogo al (21) pero en este caso para el canal 2.
- $(28)$  TIME/DIV. Mediante el botón giratorio, se ajusta el coeficiente de deflexión de tiempo y se indica arriba a la izquierda en el readout (p.ej.: "T:10  $\mu$ s"). El giro a la izquierda aumenta, el de la derecha reduce el coeficiente de tiempo. El ajuste se realiza en pasos secuenciales de 1-2-5 y se realiza de forma calibrada si no está iluminado el LED denominado con VAR. Se pueden seleccionar coeficientes de tiempo entre 500ms/cm y 50ns/cm.

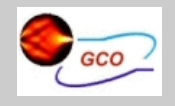

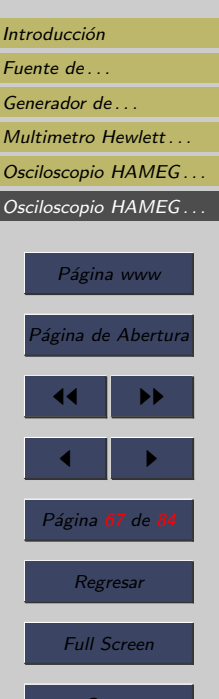

<sub>-</sub>errai

Abandonar

# 6.3. Modos de Disparo

• Un elemento fundamental en el osciloscopio eran la señales de disparo, ya que era el elemento que no permitía obtener la señal repetitiva y de forma estable.

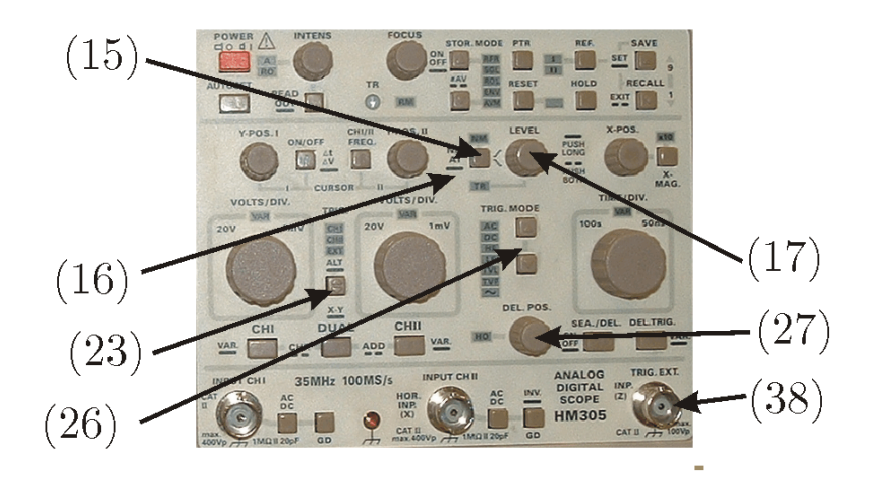

(15) NM AT, (16) Indicador de disparo, (17) Nivel, (23) Disparo, (26) Modo de disparo, (27) Hold Off y (38) Entrada Señal de Disparo.

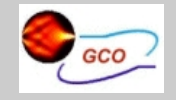

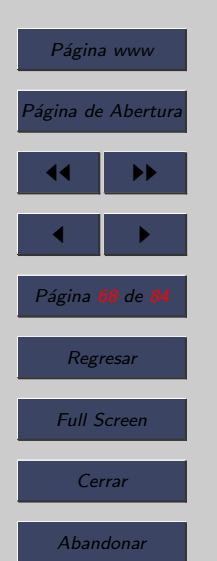

- (15) NM AT. Este pulsador permite cambiar de modo de disparo. Si se pulsa prolongadamente se pasa del modo manual (NM, disparo normal) al modo automático (AT, disparo sobre valores de pico automático) y viceversa. Si el LED de NM está iluminado, el equipo funciona en modo de disparo normal.
- En el modo de disparo normal con el potenciómetro LEVEL se puede variar el nivel de la señal de disparo, observe c´omo aparece una marca en la parte izquierda del READOUT y mientras la marca se encuentra dentro de los márgenes de la señal se obtiene una imagen estable y el diodo LED de disparo encendido, por el contrario cuando el nivel supera los límites de la señal la imagen desaparece y el diodo LED del disparo se apaga, quiere decir que en ese caso no hay señal de barrido.

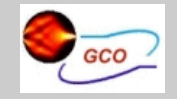

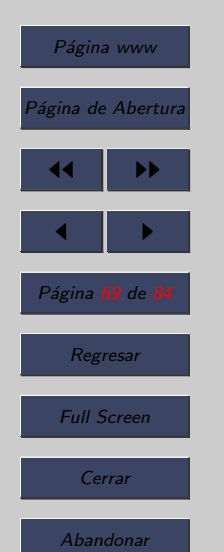

- En el modo automático cuando el nivel de disparo está dentro de los límites de la señal se obtiene una señal estable y el diodo LED de disparo estará encendido. Cuando el nivel está fuera de los márgenes de la señal se genera una señal de barrido automáticamente que hace que aparezca una se˜nal no estable en la pantalla. Esta se˜nal se puede parar, es decir obtener una señal estable, con la ayuda del potenciómetro de HOLD OFF (27).
- Con este mismo pulsador, cada pulsación breve cambia la pendiente seleccionada (SLOPE). Con ello se determina, si el disparo debe efectuarse sobre la pendiente de la señal en la parte ascendente o descendente. La selección elegida queda reflejada en la parte superior de la pantalla por readout con un símbolo correspondiente.

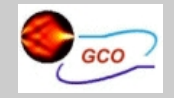

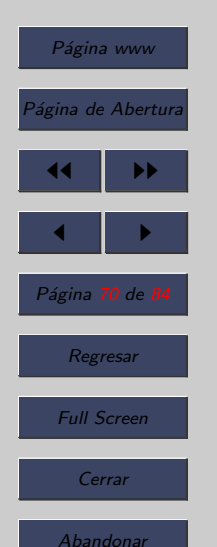

- $\bullet$  (17) LEVEL Mediante el botón rotativo LEVEL se puede determinar el punto de disparo, es decir la tensión que deber´a sobrepasar (dependiendo del flanco de disparo) para activar el proceso de desviación de tiempo. En la mayoría de modos de funcionamiento, se añade un símbolo en la pantalla que indica el nivel de disparo.
- $(23)$  TRIG. Mediante una breve pulsación de la tecla se selecciona la fuente de disparo. La fuente de disparo se indica con el LED TRIG. (23). La nomenclatura "Fuente de disparo" describe la fuente de señal, de la cual procede la señal de disparo.

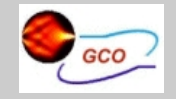

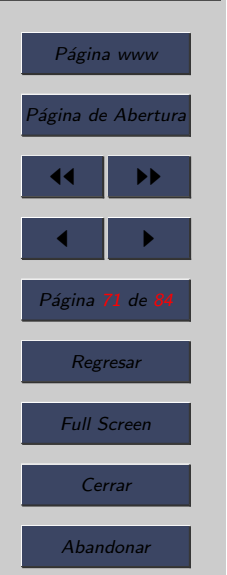

- Se dispone de tres fuentes de disparo: canal 1, canal 2, (ambas se denominan como fuentes de disparo internas y la entrada de TRIG.EXT. (38) como fuente de disparo externa. La disponibilidad de fuentes de disparo internas depende del modo de funcionamiento de canal elegido. La secuencia de conmutación es:  $1 - 2 - EXT - 1$  en modo de funcionamiento DUAL y ADD, 1 - EXT - 1 en modo de funcionamiento de canal 1 y 2 - EXT - 2 en modo de funcionamiento de canal 2.
- (26) TRIG. MODE. Si se pulsa una de las dos teclas de TRIG. MODE, se conmuta el acoplamiento de disparo (acoplamiento de una señal al dispositivo de disparo). El acoplamiento de disparo se indica mediante un LED.

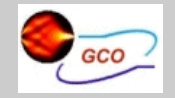

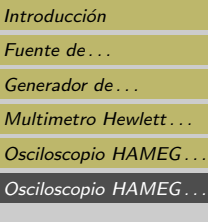

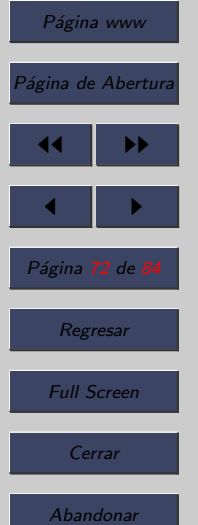

- $\bullet$  Partiendo del acoplamiento de disparo AC, cada pulsación sobre la tecla TRIG. MODE inferior conmuta con la siguiente secuencia: AC, DD, HF, LF, TVL, TVF y Disparo de red  $(\sim)$ .
- Los modos habituales de acoplar la señal de disparo son AC y DC.
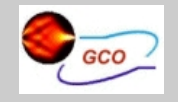

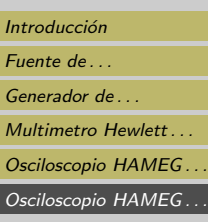

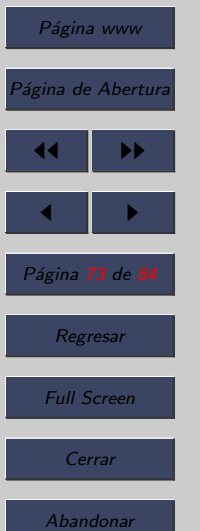

- AC: Modo de acoplo en AC, quiere decir que la señal continua es bloqueada o suprimida.
- DC: Modo de acoplo en DC.
- HF: Modo de acoplo en alta frecuencia. En este modo se filtra la señal y se eliminan las componentes de baja frecuencia.
- LF: Modo de acoplo en baja frecuencia.
- TVL: Disparo de TV con los pulsos de sincronismo de línea.
- TVF: Disparo de TV con los pulsos de sincronismo de cuadro.
- Disparo de red: Se utiliza la señal de red para producir el disparo.

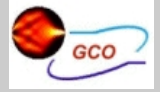

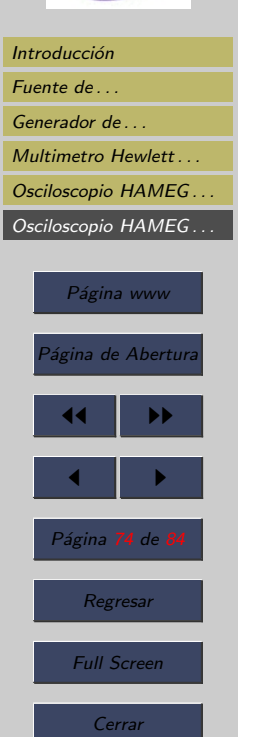

#### 6.4. Modos de acoplamiento

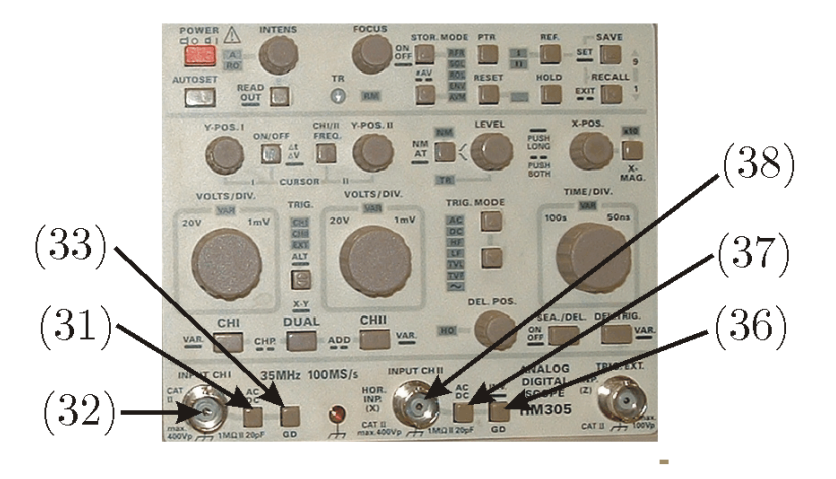

(31) Entrada Canal 1, (32) Acoplo AC/DC, (33) GND, (38) Entrada Canal 2, (37) Acoplo AC/DC del canal 2 y (36) GND del canal 2

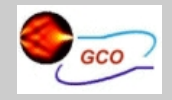

Introducción [Fuente de . . .](#page-3-0) Generador de ... Multimetro Hewlett ... Osciloscopio HAMEG... [Osciloscopio HAMEG . . .](#page-54-0)

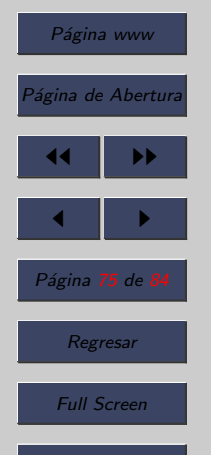

Cerrar

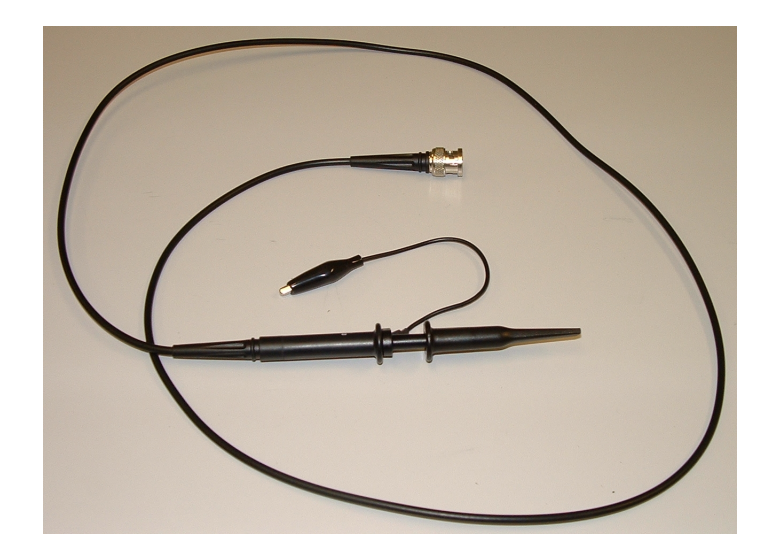

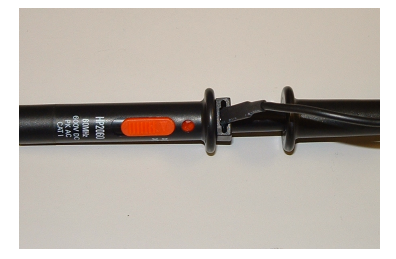

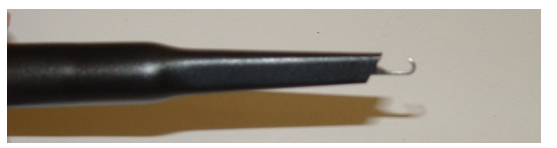

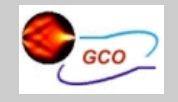

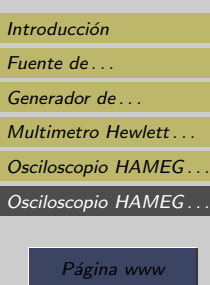

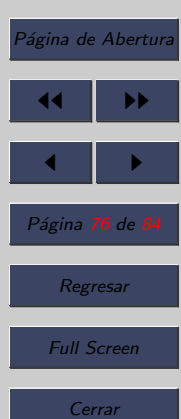

• La señal que conectamos a la sonda se puede acoplar de tres formas distintas:

- Acoplo DC
- Acoplo AC
- Acoplo GND
- $\bullet$  (31) Con una pulsación breve se conmuta entre el modo AC y DC para el canal 1.
- $\bullet$  (37) Con una pulsación breve se conmuta entre el modo AC y DC para el canal 2.
- Acoplo DC: En este modo se ve la componente continua y la componente alterna. En el READOUT se observa que junto a la información de la sensibilidad del canal aparece  $e$ ste símbolo  $=$  que indica el acoplo DC seleccionado.

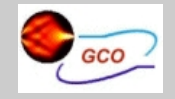

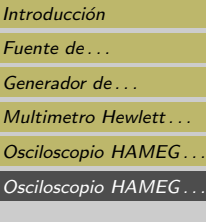

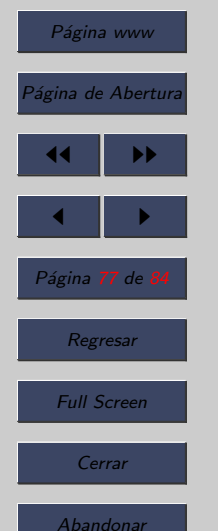

• Acoplo AC: En este modo sólo se ve la componente alterna de la se˜nal. El osciloscopio introduce un condensador que bloquea la componente continua y en consecuencia sólo se visualiza la componente alterna. En el READOUT se observa que junto a la información de la sensibilidad del canal aparece este s´ımbolo ∼ que indica el acoplo AC seleccionado.

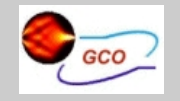

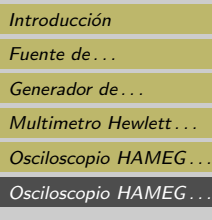

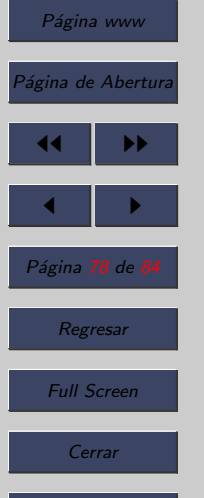

- Con una pulsación breve de (33) se activa el modo de acoplo GND para el canal 1.
- Con una pulsación breve de (36) se activa el modo de acoplo GND para el canal 6.
- $\bullet$  Este pulsador tiene una doble función, si se pulsa prolongadamente se invierte el canal 2.
- Acoplo GND: En este modo el osciloscopio desconecta internamente la señal y permite ajustar el nivel de referencia. En el modelo HM 407 también se puede cambiar la referencia sin necesidad de activar el acoplo GND, ya que en READOUT de la pantalla se observa el símbolo de tierra  $\perp$  y se puede cambiar la posición de este símbolo. Sin embargo, el nivel de referencia se sitúa mucho mejor si realiza el acoplo a GND y ésta es la recomendación que damos a los alumnos para la realización de una mejor medida.

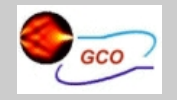

Introducción

[Fuente de . . .](#page-3-0) Generador de ... Multimetro Hewlett... [Osciloscopio HAMEG . . .](#page-24-0)

[Osciloscopio HAMEG . . .](#page-54-0)

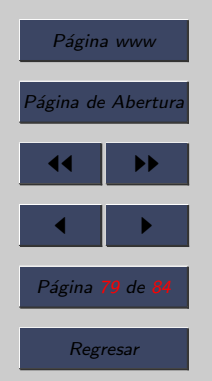

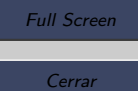

Abandonar

## 6.5. Funcionamiento en modo dual

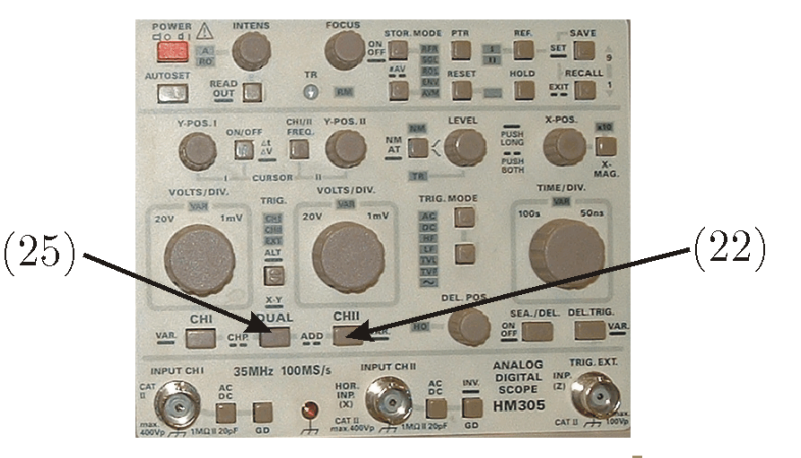

(25) Modo Dual y (22) Canal II

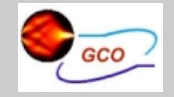

#### Introducción [Fuente de . . .](#page-3-0) [Generador de . . .](#page-13-0) Multimetro Hewlett Osciloscopio HAMEG... [Osciloscopio HAMEG . . .](#page-54-0)

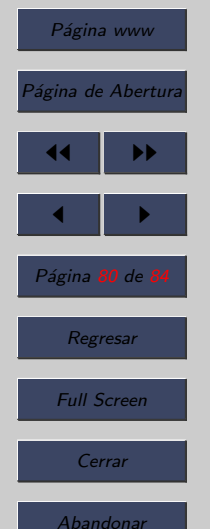

• (22) DUAL. Pulsando brevemente esta tecla se pueden ver simultaneamente la señal de los dos canales. El readout presenta a la derecha, al lado de los coeficientes de deflexión de canal  $2 (Y2...)$  la forma en la que se realiza la conmutación de canales. "ALT" se corresponde con conmutación de canal alternado y "CHP" con chopper (troceado). El modo de la conmutación de canales se predetermina automáticamente por el ajuste de coeficientes de tiempo (base de tiempos).

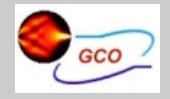

## Introducción [Fuente de . . .](#page-3-0) [Generador de . . .](#page-13-0) Multimetro Hewlett Osciloscopio HAMEG... [Osciloscopio HAMEG . . .](#page-54-0) Página www Página de Abertura 14 I DD  $\blacksquare$ Página <mark>81</mark> de l Regresar Full Screen

Cerrar

- Pulsando (22) de forma prolongada activamos el modo de funcionamiento XY. El desvío en X se realiza mediante la señal conectada en el canal 1. La sensibilidad del canal 1 se utiliza para el ajuste de la amplitud en la dirección X. La señal conectada en el canal 2 provoca la desviación en el canal Y. El mando de sensibilidad se utiliza para ajustar la amplitud en la dirección Y. La base de tiempos no juega ningún papel en este modo.
- Pulsando simultáneamente las teclas  $(22)$  y  $(25)$  se activa el modo suma.

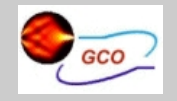

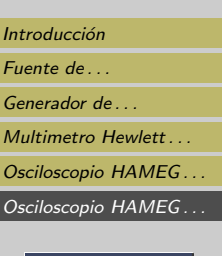

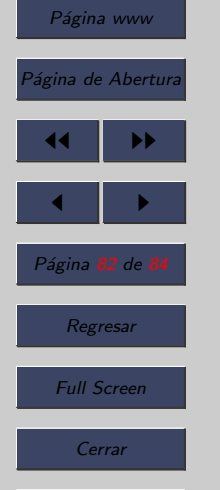

## 6.6. Funcionamiento en modo "MAG x10"

• Los osciloscopios suelen tener un modo de funcionamiento en el que se activa una expansión por 10 en la dirección x (es decir en la base de tiempos).

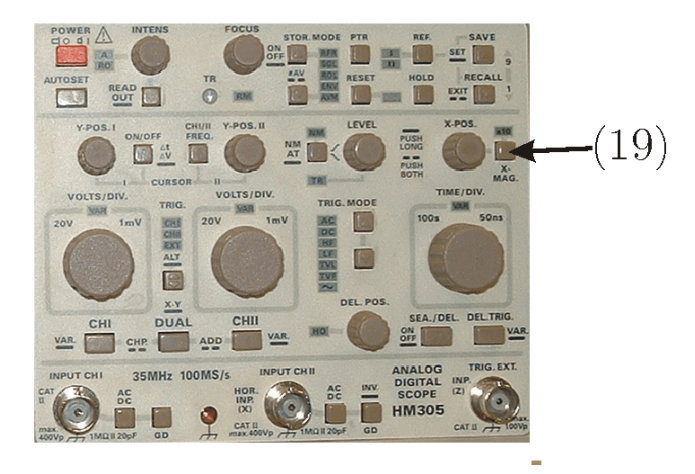

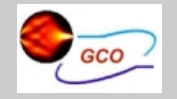

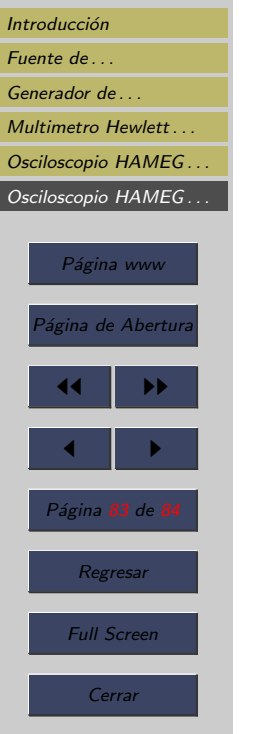

# 6.7. Funcionamiento en modo de comprobación de componentes (CT)

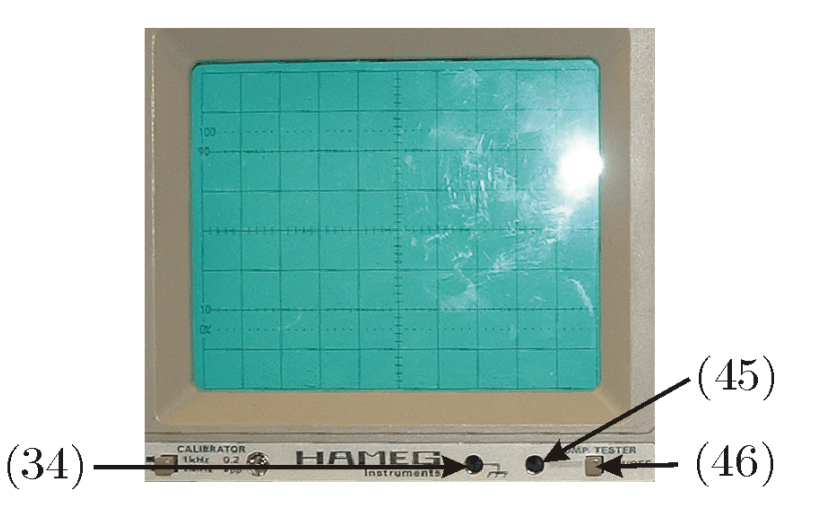

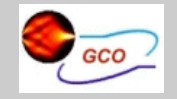

#### Introducción

[Fuente de . . .](#page-3-0) [Generador de . . .](#page-13-0)

- Multimetro Hewlett
- Osciloscopio HAMEG... [Osciloscopio HAMEG . . .](#page-54-0)

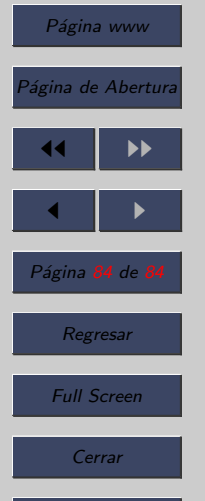

- Los osciloscopios disponen de un modo para comprobar componentes electrónicos.
- La forma de seleccionar este modo es pulsando (46).
- El componente a comprobar se conecta en los bornes correspondientes (45) y (34).
- IMPORTANTE: Los componentes a probar deben de estar desconectados de los circuitos.
- Para realizar la conexión del componente al osciloscopio utilice las bananas de la fuente de alimentación. Conecte la banana al osciloscopio y el cocodrilo al terminal del componente.